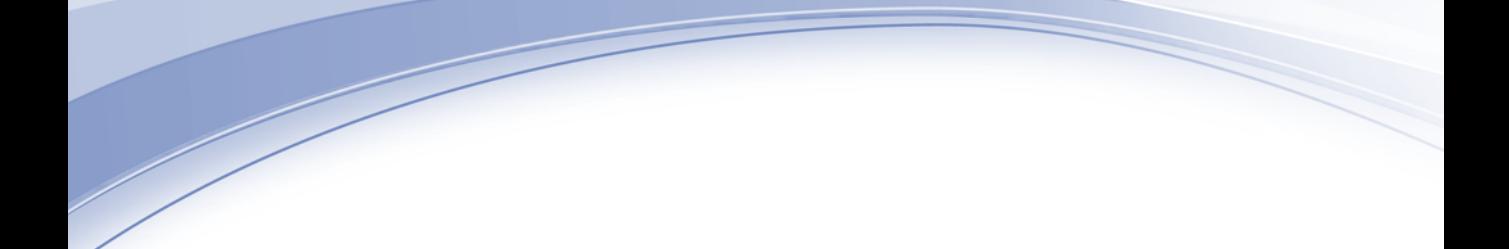

# IBM SPSS Regression 19

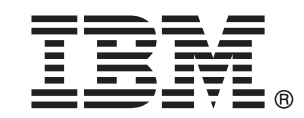

Note: Before using this information and the product it supports, read the general information under Notices p.[48](#page-55-0) .

This document contains proprietary information of SPSS Inc, an IBM Company. It is provided under a license agreement and is protected by copyright law. The information contained in this publication does not include any product warranties, and any statements provided in this manual should not be interpreted as such.

When you send information to IBM or SPSS, you grant IBM and SPSS a nonexclusive right to use or distribute the information in any way it believes appropriate without incurring any obligation to you.

#### © Copyright SPSS Inc. 1989, 2010.

# はじめに

IBM® SPSS® Statistics は、データ分析の包括的システムです。Regression は、このマニュアルで説明されている追加の分析手法を提供するオプ ションのアドオン モジュールです。Regression アドオン モジュールは SPSS Statistics Core システムと組み合わせて使用し、Core システム に 完全に統合されます。

#### SPSS Inc., an IBM Company について

SPSS Inc., an IBM Company は、余禄分析ソフトウェアおよびソリューショ ンの世界的なリーディング カンパニーです。当社のデータ収集、統計、モ デリング、展開という製品の包括的なポートフォリオによりお客様の考え や意見を収集、見込み客との対話の結果を予測、分析を業務プロセスに組 み込むことによりこれらの見解に判断を下すことができます。SPSS Inc. の ソリューションにより、分析、IT アーキテクチャ、業務プロセスの収束に 焦点を当て、組織全体の相互接続した経営目標に取り組みます。世界中の 民間、政府、学術分野のお客様が SPSS Inc. のテクノロジを包括的に利 用しています。お客様の関心を呼び、拡大する一方、不正やリスクを軽 減、緩和します。2009 年 10 月、SPSS Inc. は IBM 社に買収されました。 詳細は <http://www.spss.com> をご覧ください。

#### テクニカル サポート

テクニカル サポートのサービスをご利用いただけます。SPSS Inc.製品の 使用方法や、対応しているハードウェア環境へのインストールに関して 問い合わせることもできます。テクニカル サポートにご連絡するには[、](http://support.spss.com) http://support.spss.com の SPSS Inc. Web サイトを参照いただくか、 http://support.spss.com/default.asp?refpage=contactus.asp の Web サイ トでお近くの営業所にお問い合わせください。連絡の際は、所属団体名、 サポート契約などを確認できるよう、あらかじめ手元にご用意ください。

#### カスタマ サービス

製品の発送やお支払いに関してご質問がある場合は、SPSS 社までお問い 合わせください (SPSS Japan のホームページは http://www.spss.co.jp で す)。お問い合せの際には、シリアル番号をご用意ください。

© Copyright SPSS Inc. 1989, 2010

#### トレーニング セミナー

SPSS Inc. では一般公開およびオンサイトで トレーニング セミナーを実施 しています。セミナーでは実践的な講習を行います。セミナーは主要都市 で定期的に開催されます。セミナーの詳細については、SPSS 社までお問 い合わせください (SPSS Japan のホームページは http://www.spss.co.jp です)。

#### 追加の出版物

Marija Noruš による『SPSS Statistics: Guide to Data Analysis』、『SPSS Statistics: Statistical Procedures Companion』、『SPSS Statistics: Advanced Statistical Procedures Companion』が Prentice Hall から出版さ れました。補助的な資料としてご利用いただけます。これらの出版物に は、SPSS Statistics Base モジュール、Advanced Statistics モジュール、 Regression モジュールの統計的手続きについて記載されています。初めて データ分析を行う場合、高度なアプリケーションを使用する場合に応じ て、この本は IBM® SPSS® Statistics が提供している機能を効率よく使用す るための手助けとなります。出版物の内容、サンプルの図表などの詳細 は、作者の Web サイトを参照してください。 <http://www.norusis.com>

内容

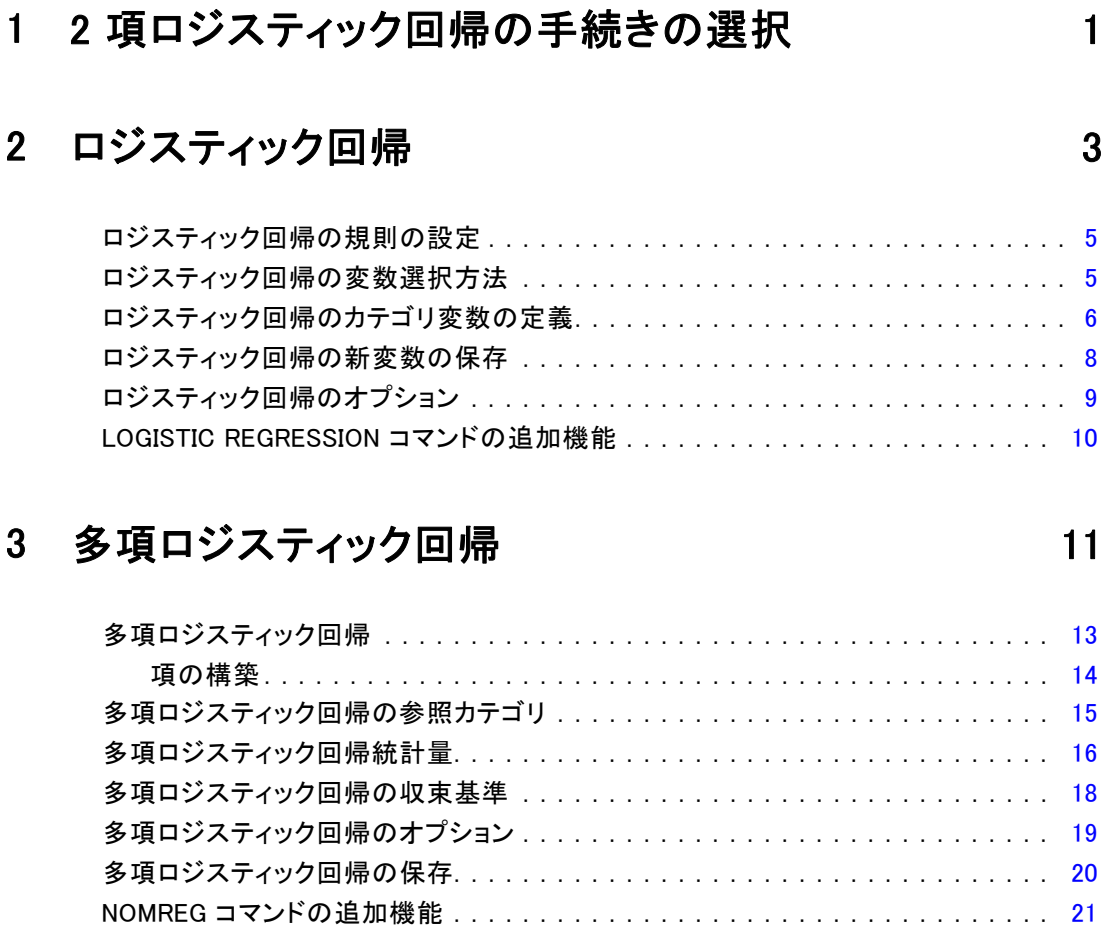

## 4 プロビット分析 [22](#page-29-0)

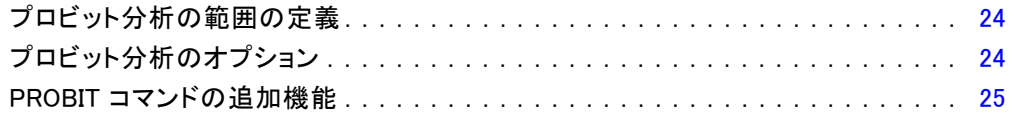

## 5 非線型回帰分析

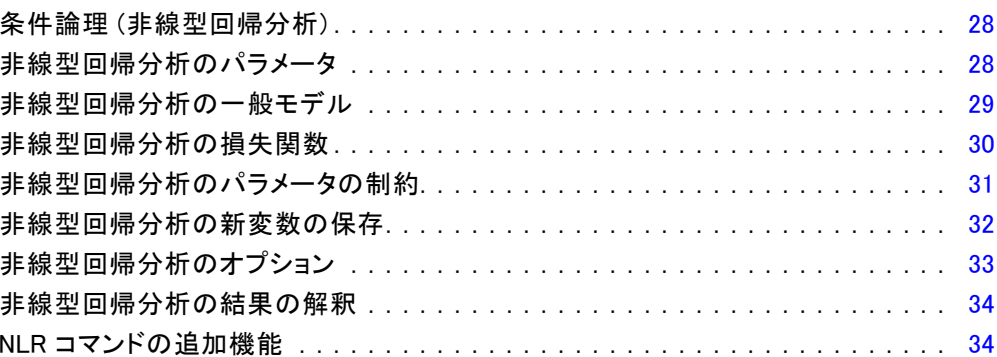

## 6 重み付け推定

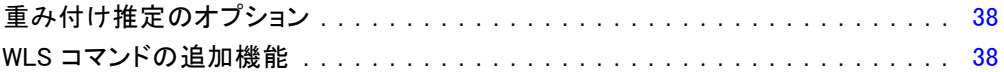

## 7 2 段階最小 2 乗回帰

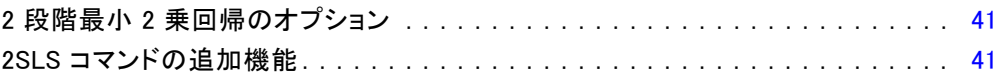

## 付録

## A カテゴリ変数コード化方式

#### 42

26

36

39

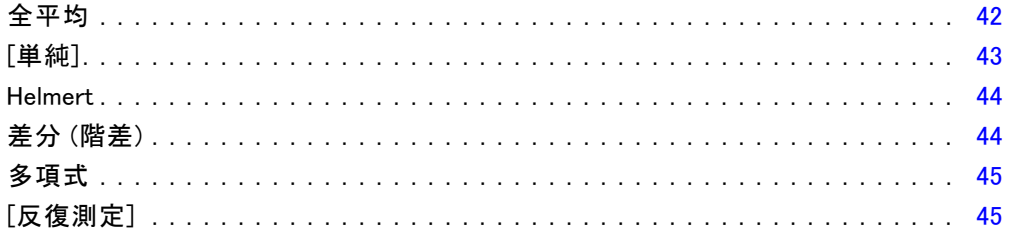

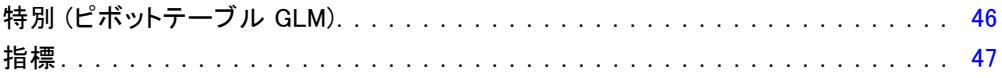

## **B** Notices

## 索引

51

48

1

# <span id="page-8-0"></span>2 項ロジスティック回帰の手続 きの選択

ロジスティック回帰手続きまたは多項ロジスティック回帰手続きのいずれ かを使用して、2 項ロジスティック回帰モデルの当てはめを行うことがで きます。それぞれの手続きには、他の手続きでは使用できないオプション が用意されています。重要な理論上の違いは、ロジスティック回帰手続き では、データの入力方法に関わらず、また共変量パターンの数がケース の総数よりも少ないかどうかに関わらず、個別のケース レベルのデータ を使用してすべての予測、残差、影響力の統計、および適合度検定を出 力しますが、多項ロジスティック回帰手続きでは、ケースを内部で集計 し、予測変数に対して同一の共変量パターンを持つ部分母集団を構成し、 これらの部分母集団に基づいて予測、残差、および適合度検定を出力す るという点です。すべての予測変数がカテゴリ変数であるか、または量 的予測変数が限られた数の値しか取らない場合、また、そのためにそれ ぞれの異なる共変量パターンに複数のケースがある場合は、部分母集団 アプローチにより有効な適合度検定が得られますが、個別のケース レベ ル アプローチでは得られません。

ロジスティック回帰には、次の独自の機能があります。

- モデルに対する Hosmer-Lemeshow の適合度の検定
- ステップワイズ分析
- モデル パラメータ化を定義する対比
- 分類のための代替分割点
- 分類プロット
- 1つのケース グループ上でホールドアウト ケース グループに当ては められたモデル
- 予測、残差、および影響力の統計の保存

多項ロジスティック回帰には、次の独自の機能があります。

- モデルの適合度に対する Pearson と逸脱カイ2乗検定
- 適合度の検定のためデータをグループ化する部分母集団の指定
- 部分母集団別の度数、予測度数、および残差のリスト表示

- 過剰な散らばりに対する分散推定値の修正
- パラメータ推定値の分散共分散行列
- パラメータの線型結合の検定
- 入れ子になっているモデルの明示的指定
- 差分変数を使用した、1 対 1 一致条件付きロジスティック回帰モデル の当てはめ

# <span id="page-10-0"></span>ロジスティック回帰

ロジスティック回帰は、1 組の予測変数の値に基づく特性または結果の真 偽の予測に役立ちます。これは線型回帰モデルに似ていますが、従属変数 が 2 分変数のモデルに適しています。ロジスティック回帰係数は、モデル 中の各独立変数のオッズ比の推定に使用できます。ロジスティック回帰は 判別分析よりも広い範囲の調査に適用できます。

例€どのような生活様式の特性が、冠状動脈性心臓病 (CHD) の危険因子 になるでしょうか。喫煙状況、食生活、運動、飲酒、および CHD の状態 を測定した患者のサンプルがある場合に、4 つの生活様式を変数として 使用するモデルを作成し、患者のサンプルについて CHD の有無を予測で きます。次に、モデルを使用して、各因子のオッズ比の推定値を求め、 たとえば、喫煙者は非喫煙者と比べて、CHD になる確率がどれぐらい高 いかなどを示すことができます。

統計量。 分析ごとに: ケース数の合計、選択したケース、有効なケース 数。カテゴリ型変数ごとに: パラメータ コーディング。各ステップごと に: 投入または除去される変数、反復の記述、–2 対数尤度、適合度、 Hosmer-Lemeshow の適合度の統計量、カイ 2 乗モデル、改良カイ 2 乗、分 類表、変数の相関、観測グループと予測確率図、残差のカイ 2 乗。方程式 内の各変数ごとに: 係数 (B)、B の標準誤差、特典統計量、推定オッズ比 (exp(B))、exp(B) の信頼区間、モデルから項が削除された場合は対数尤 度。回帰式にはない各変数ごとに: スコア統計量。各ケースごとに: 観測 グループ、予測確率、予測されたグループ、標準化残差。

方法。 変数のブロック エントリまたは変数増加法: 条件付、変数増加法: 尤度比、変数増加法: Wald、変数減少法: 条件付、変数減少法: 尤度比、 変数減少法: Wald のいずれかを使用してモデルを推定できます。

データ。従属変数は2分変数でなければなりません。独立変数は間隔尺度変 数またはカテゴリ変数でなければなりません。カテゴリ変数の場合には、 ダミーまたは指標コードの変数でなければなりません (この手続きのオプ ションで、カテゴリ変数を自動再割り当てにすることができます)。

仮定。ロジスティック回帰では、分布の仮定を判別分析とは異なる形で利用 します。しかし、予測変数が多変量正規分布の場合には、より安定した解 が得られます。また、別の回帰形式を使用した場合と同様に、予測変数間 の多重共線性により推定値が偏ったり、標準誤差が膨張することがありま す。ロジスティック回帰手続きは、所属グループが正確なカテゴリ変数で構

© Copyright SPSS Inc. 1989, 2010 3

成されている場合に最も効果的です。所属グループが連続変数 (たとえば、 「高い IQ」対「低い IQ」) の値に基づいている場合には、連続変数自体の 豊富な情報量を利用するため、線型回帰を使用することをお勧めします。

関連手続き。データの多重共線性の検査には、散布図手続きを使用します。 多変量の正規性と等分散共分散行列の仮定が満たされる場合、判別分析手 続きを使用すれば、より迅速に解を求めることができます。すべての予測 変数がカテゴリ変数である場合には、対数線型手続きも使用できます。従 属変数が連続型の場合には、線型回帰手続きを使用します。ROC 曲線手続き を使用して、ロジスティック回帰手続きで保存した確率を作図できます。

#### ロジスティック回帰分析を行うには

▶ メニューから次の項目を選択します。 分析(A) > 回帰 > 二項ロジスティック...

図 2-1  $\overline{m}$  and  $\overline{m}$ 

[ロジスティック回帰] ダイアログ ボックス

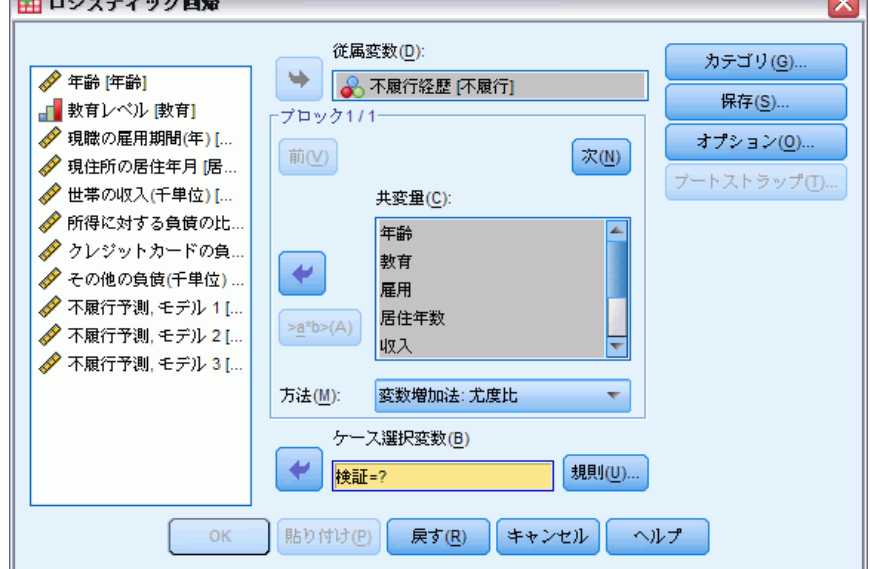

- ▶ 2 分従属変数を 1 つ選択します。この変数は、数値型または文字型の どちらでもかまいません。
- ▶ 1つ以上の共変量を選択します。交互作用項を含めるには、交互作用に含 めるすべての変数を選択し、次に [>a\*b>] をクリックします。

変数をグループ ([ブロック]) に入力するには、ブロックごとに共変量 を選択し、[次] をクリックして新しいブロックを指定します。同様に、 すべてのブロックを指定します。

2 章

<span id="page-12-0"></span>オプションとして、分析するケースを選択できます。ケース選択変数を選 択し、[規則の設定] をクリックします。

### ロジスティック回帰の規則の設定

図 2-2

[ロジスティック回帰: 規則の設定] ダイアログ ボックス

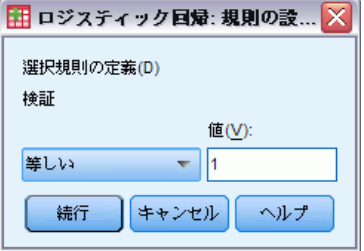

選択規則で定義したケースがモデル推定に含まれます。たとえば、1 つの 変数と [= (等しい)] を選択し、[値] ボックスで 5 を指定すると、選択された 変数の値が 5 のケースだけがモデルの推定で使用されます。

統計および分類の結果は、選択されたケースと選択されていないケース の両方に対して生成されます。この仕組みにより、既存のデータに基づい て新規ケースを分類したり、データを学習用および検証用サブセットに分 割して、生成されたモデルの有効性を確認できます。

### ロジスティック回帰の変数選択方法

[方法] ボックスでの選択により、独立変数を分析に投入する方法を指定で きます。変数は同じ組み合せのまま方法を変えることで、さまざまな種類 の回帰モデルを求めることができます。

- Enter. 変数選択のための手順で、ブロック内のすべての変数は、1つの ステップで投入されます。
- 変数増加法 (条件付). スコア統計量の有意差に基づくステップワイズ変 数増加法。条件付きパラメータ推定値を基本とする尤度比統計量の確 率に基づき除去します。
- 麥数増加法(尤度比) スコア統計量の有意差に基づくステップワイズ 変数増加法。最大偏尤度推定値による尤度比統計量の確率に基づき除 去を行います。
- 変数増加法 (Wald). スコア統計量の有意差に基づくステップワイズ変数増 加法。Wald 統計量の確率に基づき除去を行います。
- 変数減少法(条件付). 変数減少法のステップごとの選択。条件付きパ ラメータ推定値に基づく尤度比統計量の確率に基づいて、削除検定 を行ないます。
- 変数減少法(尤度比). 変数減少法のステップごとの選択。最大偏尤度推定 値に基づく尤度比統計の確率に基づいて、削除検定を行ないます。
- 変数減少法 (Wald). 変数減少法のステップごとの選択。Wald 統計量の確 率に基づいて、削除検定を行ないます。

出力内の有意値は、1 つのモデルの適合に基づいたものです。したがって、 ステップワイズ法を使用したときには、一般に、有意値は無効になります。 選択されたすべての独立変数が、1 つの回帰モデルに追加されます。し かし、変数の組み合せを変えて、変数の投入方法を指定することもできま す。たとえば、1 番目の変数のブロックをステップワイズ法で回帰モデル に投入し、2 番目のブロックを変数増加法で投入することもできます。2 番 目のブロックを回帰モデルに追加するには、[次へ] をクリックします。

### ロジスティック回帰のカテゴリ変数の定義

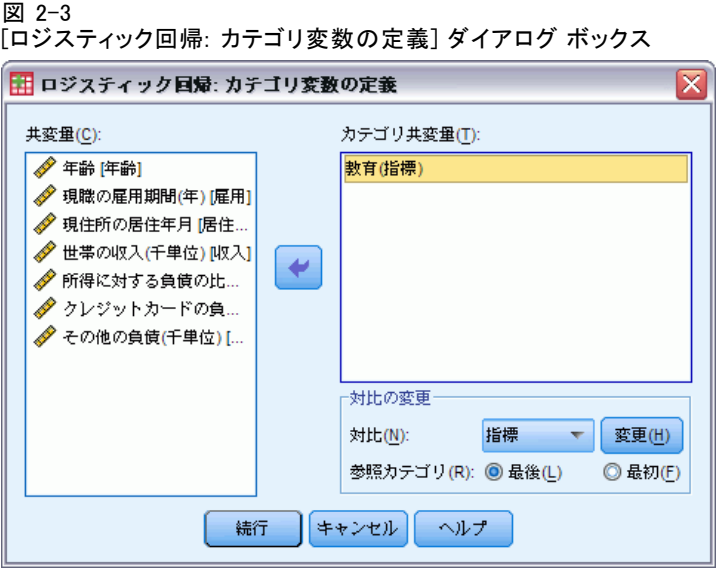

ロジスティック回帰手続きで、カテゴリ変数の処理方法の詳細を指定 できます。

共変量。メイン ダイアログ ボックスで指定した単独または交互作用の一部 としての共変量が、層を問わず、すべて一覧になっています。これらの共 変量の中に文字型変数またはカテゴリ変数が含まれている場合は、カテゴ リ共変量としてだけ使用できます。

カテゴリ共変量。カテゴリ変数として識別されている変数の一覧を表示しま す。各変数のかっこ内には、使用する対比コードが表示されています。文 字型変数 (変数名の後に記号 < 付き) は、[カテゴリ共変量] ボックスの一

<span id="page-13-0"></span>2 章

覧に前もって表示されています。[共変量] リストからその他のカテゴリ共 変量を選び、それを [カテゴリ共変量] リストに移動します。

対比の変更。対比方法は変更できます。次の対比方法を使用できます。

- 指標。対比は所属カテゴリの有無を示します。 [参照カテゴリ] で指定し たカテゴリは、ゼロの行として対比行列内に表示されます。
- 単純。予測変数(「参照カテゴリ]で指定したカテゴリを除く)の各カテ ゴリを [参照カテゴリ] で指定したカテゴリと比べます。
- 差分。最初のカテゴリを除く予測変数の各カテゴリを、それ以前のカテ ゴリの平均的な結果と比べます。逆 Helmert 対比とも呼ばれています。
- Helmert。最後のカテゴリを除いた予測変数の各カテゴリを、それ以後の カテゴリの平均的な結果と比べます。
- 反復測定。最初のカテゴリを除いた予測変数の各カテゴリを、直前 のカテゴリと比べます。
- 多項式。直交多項式の対比。カテゴリは、一定の間隔を等しく空けて 配置されていると仮定されます。多項式の対比は、数値型変数に限り 利用できます。
- 偏差。[参照カテゴリ] で指定したカテゴリを除く予測変数の各カテゴリ を、全体的な結果と比べます。

[偏差]、[単純]、または [指標] を選択する場合は、[参照カテゴリ] として、 [最初] または [最後] を選択します。[変更] をクリックして初めて、モデル が実際に変更されることに注意してください。

文字型共変量はカテゴリ共変量でなければなりません。[カテゴリ共変 量] リストから文字型変数を削除するには、メイン ダイアログ ボックスの [ 共変量] リストからその変数を含むすべての項を削除する必要があります。

ロジスティック回帰の新変数の保存

図 2-4 [ロジスティック回帰: 新変数の保存] ダイアログ ボックス

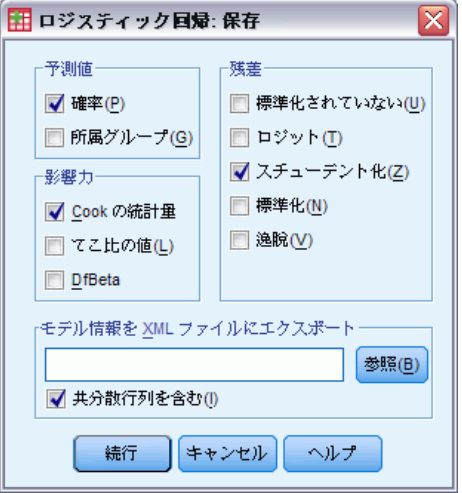

ロジスティック回帰の結果を、新変数としてアクティブ データセットに 保存できます。

予測値。モデルにより予測した値を保存します。使用できるオプションは [ 確率] と [所属グループ] です。

- 確率(ロジスティック回帰保存). 各ケースに対して、イベント発生の予測 確率を保存します。出力のテーブルは、新しい変数の名前と内容を表 示します。
- 予測された所属グループ(判別分析). 判別得点に基づいた、最大事後確率 のあるグループ。所属するケースをモデルが推定するグループ。

影響力。ケースの予測値への影響力を測定する統計の値を保存します。使用 できるオプションは [Cook の統計量]、[てこ比の値]、および [DfBeta] で す。

- Cookの統計量. Cook の影響統計量のロジスティック回帰の類似値。特定 のケースが回帰係数の計算から除外された場合に、すべてのケースの 残差がどのくらい変化するかを示す測定量。
- てこ比の値. モデルの適合度に関する各観測の相対的な影響度。
- DfBeta(s). ベータ値の差は、特定のケースの除外から発生する回帰係 数の変化です。値は、モデル内の各項に対して定数項を含めて計算 されます。

残差。残差を保存します。使用できるオプションは [標準化されていな い]、[ロジット]、[スチューデント化]、[標準化]、および [逸脱] です。

■ 標準化されていない残差. 観測値およびモデルで予測された値との差。

<span id="page-15-0"></span>2 章

9

- <span id="page-16-0"></span>■ ロジット選差. ロジット尺度で予測された場合のケースの残差。ロジット 残差は、残差を予測される確率で割り、それに 1 から予測される確率 を引いた値を掛けたものです。
- スチューデント化された残差 (LOGREG). あるケースがモデルから除外された 時の、モデルの逸脱の変化量です。
- 標準化残差 (一般的な対数線型分析). 残差を標準偏差の推定値で割っ た値。標準化残差は Pearson 残差とも呼ばれ、平均は 0 で、標準偏 差 1 になります。
- 逸脱. モデルの逸脱に基づいた残差。

モデル情報を XML ファイルにエクスポート。パラメータ推定とその共分散(オプ ション) は指定されたファイルに XML (PMML) 形式でエクスポートされま す。このモデル ファイルを使用して、得点付けのために他のデータ ファイ ルにモデル情報を適用できます。

### ロジスティック回帰のオプション

#### 図 2-5

[ロジスティック回帰:オプション] ダイアログ ボックス

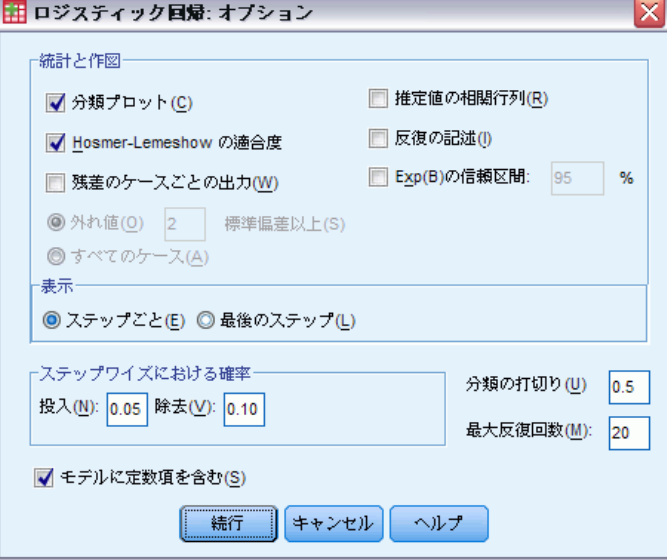

ロジスティック回帰分析では、次のオプションを指定できます。

**統計と作図**を求めることができます。使用できるオプションは [分類プロット]、[Hosmer-Lemeshow の適合度]、[残差のケースごとの出 力]、[推定値の相関行列]、[反復の記述]、および [Exp(B) の信頼区間] で <span id="page-17-0"></span>す。[表示] の [ステップごと] または最後のモデルのみを表示する [最後 のステップ] のいずれかをクリックし、統計と作図を表示します。

■ Hosmer-Lemeshow の適合度統計. この適合度統計は、特に連続共変量を持 つモデルおよび、小さいサンプル サイズを持つ検定に対して、ロジ スティック回帰で使用される従来の適合度統計量よりも頑健です。こ れはケースを危険の十分位数にグループ化することに基づき、各十分 位数内で観測確率と期待確率を比較します。

ステップワイズにおける確率。変数を式に入力する、または削除する基準を制御 できます。[投入] または [除去] の各ボックスに変数の基準を指定します。

■ ステップワイズにおける確率 (ロジスティック回帰 オプション). 得点統計量の確 率が [投入] 値よりも小さい場合、変数はモデルに投入され、確率が [ 除去] 値よりも大きい場合、変数は除去されます。デフォルト設定を上 書きするには、[投入] と [除去] に正の整数を入力します。[投入] 値 は [除去] 値よりも小さくなければなりません。

分類の打切り。ケースを分類する分割点を決めることができます。予測値 が分類分割点を超えるケースは正に分類され、分割点より小さい予測値 を持つケースは負に分類されます。デフォルトを変更するには、0.01 か ら 0.99 までの値を入力します。

最大反復回数。終了のモデルの反復回数の最大値を変更します。

モデルに定数項を含む。モデルに定数項を含めるかどうかを指定します。 チェック ボックスをオフにした場合は、定数項が 0 になります。

#### LOGISTIC REGRESSION コマンドの追加機能

コマンド シンタックス言語を使用して、次のことも実行できます。

- ケースごとの出力を識別するため、変数ラベルや値ラベルを使用。
- 反復報告書の間隔を制御。出力パラメータで各反復後に推定する代わり に、n 番目の反復の後で常に推定するように指定できます。
- 反復の終了と剰余のチェック基準の変更。
- ケースごとの出力で変数一覧を指定。
- 処理中、分割ファイルの各グループのデータを外部作業ファイルで保持 することによるメモリー節約。

複雑なシンタックス情報については、「コマンド シンタックス リファレン ス」を参照してください。

# <span id="page-18-0"></span>多項ロジスティック回帰

多項ロジスティック回帰は、1 組の予測変数の値に基づく被験者の分類に 役立ちます。この種類の回帰はロジスティック回帰に似ていますが、従属 変数が 2 つのカテゴリに制限されていないので、より一般的と言えます。

例€映画のマーケティングをより効果的に行うために、映画会社では、映 画ファンが見そうな映画の種類を予測したいと考えています。映画会社 は、多項ロジスティック回帰を実行することにより、客の年齢、性別、 および同伴者の状況が、彼らが好む映画の種類に及ぼす影響の大きさに ついて調べることができます。こうして、映画会社は、特定の映画に対 する宣伝キャンペーンを、その映画を見に来ると思われるグループに 合わせることができます。

統計量。 反復の記述、パラメータ係数、漸近分散共分散行列、モデルおよ び部分効果の尤度比検定、–-2 対数尤度。Pearson および逸脱のカイ 2 乗適 合度。Cox と Snell、Nagelkerke、および McFadden R2。分類: 応答カテゴ リ別の観測度数対予測度数。クロス表: 共変量パターンおよび応答カテゴ リ別の観測度数、予測度数 (残差あり)、および比率。

方法。 多項ロジット モデルは、すべての因子によるモデル、またはユー ザー指定モデルに適しています。パラメータ推定は、反復最尤法アルゴ リズムを使用して実行されます。

データ。従属変数は、カテゴリ変数でなければなりません。独立変数は、因 子または共変量です。一般に、因子はカテゴリ変数でなければならず、共 変量は量的変数でなければなりません。

仮定。 任意の 2 つのカテゴリのオッズ比が他のすべての応答カテゴリから 独立していると仮定しています。たとえば、新製品を市場に投入する場 合、この仮定では、他のすべての製品の市場占有率は同じ比率で影響を受 けるとしています。さらに、共変量パターンが与えられたとすると、応 答は独立多項分布変数であると仮定されます。

#### 多項ロジスティック回帰分析を行うには

▶ メニューから次の項目を選択します。 分析(A) > 回帰 > 多項ロジスティック...

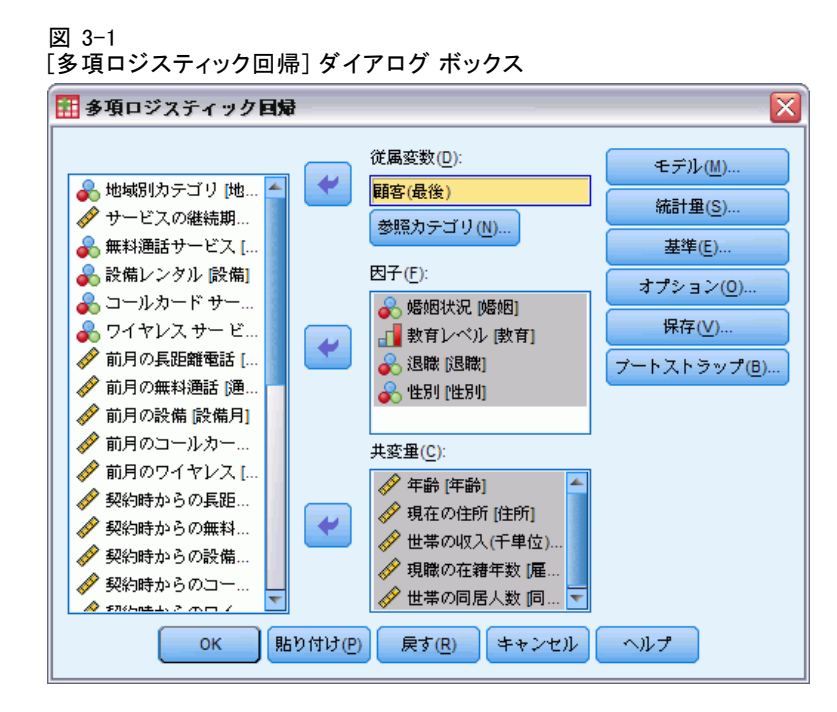

- ▶ 従属変数を1つ選択します。
- ▶ [因子] はオプションであり、数値変数またはカテゴリ変数のいずれかです。
- ▶ [共変量] はオプションですが、指定した場合は、数値変数でなければな りません。

## <span id="page-20-0"></span>多項ロジスティック回帰

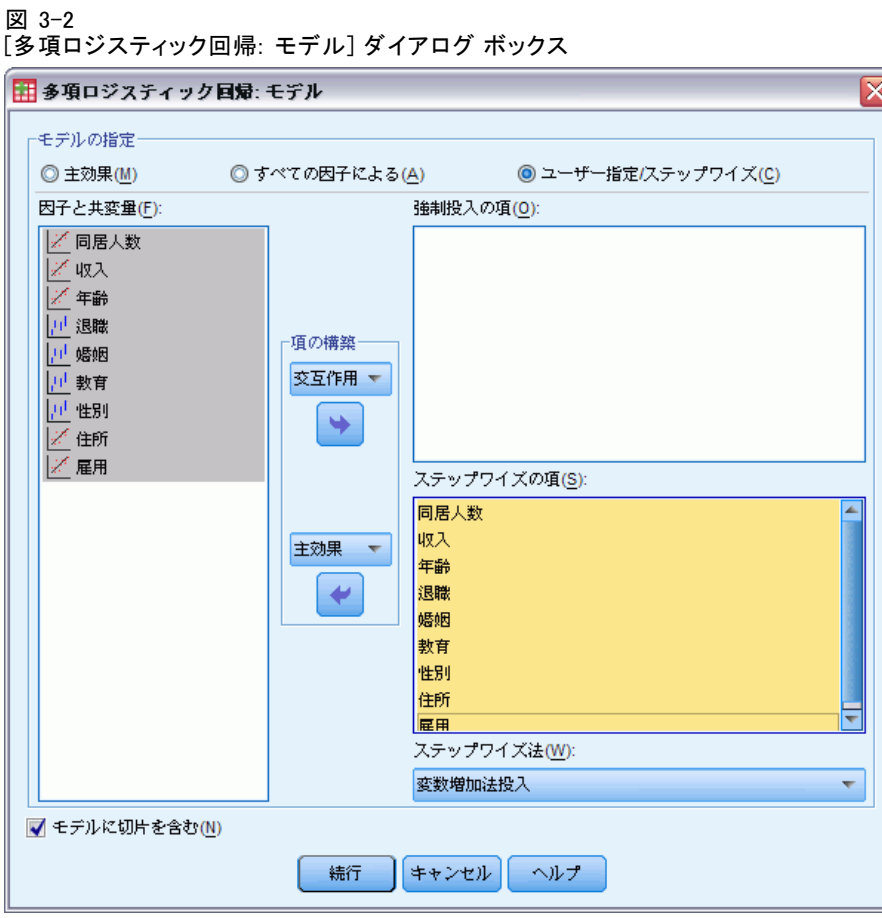

デフォルトでは、多項ロジスティック回帰手続きは因子および共変量主効 果を含むモデルを作成しますが、このダイアログ ボックスでユーザーの指 定によるモデルやステップワイズ モデルを選択できます。

モデルの指定。主効果モデルには、共変量および因子主効果が含まれます が、交互作用効果は含まれません。すべての因子によるモデルには、すべ ての主効果とすべての因子ごとの交互作用が含まれます。共変量の交互 作用は含まれません。ユーザーの指定によるモデルを作成して、因子交 互作用または共変量交互作用のサブセットを指定したり、モデル項のス テップ ワイズ法を要求できます。

[因子&と共変量]要素および共変量はリストされます。

[強制投入の項] 強制投入リストに追加された項は、常にモデルに含まれま す。

<span id="page-21-0"></span>[ステップワイズの項] ステップワイズ リストに追加された項は、ユーザーが 選択した次のいずれかの方法によりモデルに含まれます。

- [変数増加法投入] この方法は、モデル内にステップワイズの項が含まれ ていない状態で開始します。各ステップにおいて、モデルから除去され たステップワイズの項がモデルに追加されても統計的に有意な寄与率を 持たなくなるまで、最大有意の項がモデルに追加されます。
- 「変数減少法] この方法は、ステップワイズ リストの指定された項をすべ てモデルに追加することにより開始します。各ステップでは、残りのす べてのステップワイズの項がモデルに対して統計的に有意な寄与率を持 つまで、最小有意のステップワイズの項がモデルから除去されます。
- 変数増加ステップワイズ法: この方法では、変数増加法投入法で選択され るモデルから開始します。アルゴリズムは、モデル内のステップワイ ズの項に対する変数減少法と、モデルから除去された項に対する変数 増加法投入との間で変化します。投入または除去の基準を満たす項が なくなるまで続きます。
- [変数減少ステップワイズ法] この方法では、変数減少法により選択され るモデルから開始します。アルゴリズムは、モデルから除去された項 に対する変数増加法投入と、モデル内のステップワイズの項に対する 変数減少法との間で変化します。投入または除去の基準を満たす項が なくなるまで続きます。

[モデルに定数項を含む] モデルに定数項を含めたり、除外したりできます。

#### 項の構築

選択した因子や共変量について、次の項を作成できます。

[交互作用] 選択した変数のすべてについて、最高水準の交互作用項を作 成します。

[主効果] 選択した変数のそれぞれに主効果の項目を作成します。

- [2 次まで] 選択した変数に 2 次までの交互作用を作成します。
- [3 次まで] 選択した変数に 3 次までの交互作用を作成します。
- [4 次まで] 選択した変数に 4 次までの交互作用を作成します。
- [5 次まで] 選択した変数に 5 次までの交互作用を作成します。

多項ロジスティック回帰

## <span id="page-22-0"></span>多項ロジスティック回帰の参照カテゴリ

図 3-3

[多項ロジスティック回帰: 参照カテゴリ] ダイアログ ボックス

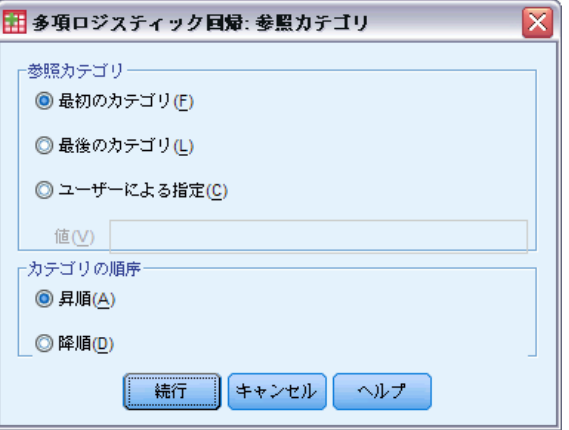

デフォルトでは、多項ロジスティック回帰手続きにより、最後のカテゴ リが参照カテゴリになります。このダイアログ ボックスでは、参照カテ ゴリおよびカテゴリの並び順を制御できます。

[参照カテゴリ] 最初のカテゴリ、またはユーザー指定 のカテゴリを指定します。

[カテゴリ順序] 昇順では、最低値により最初のカテゴリが定義され、最高値 により最後のカテゴリが定義されます。降順では、最高値により最初のカ テゴリが定義され、最低値により最後のカテゴリが定義されます。

<span id="page-23-0"></span>16

## 多項ロジスティック回帰統計量

#### 図 3-4

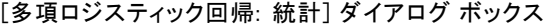

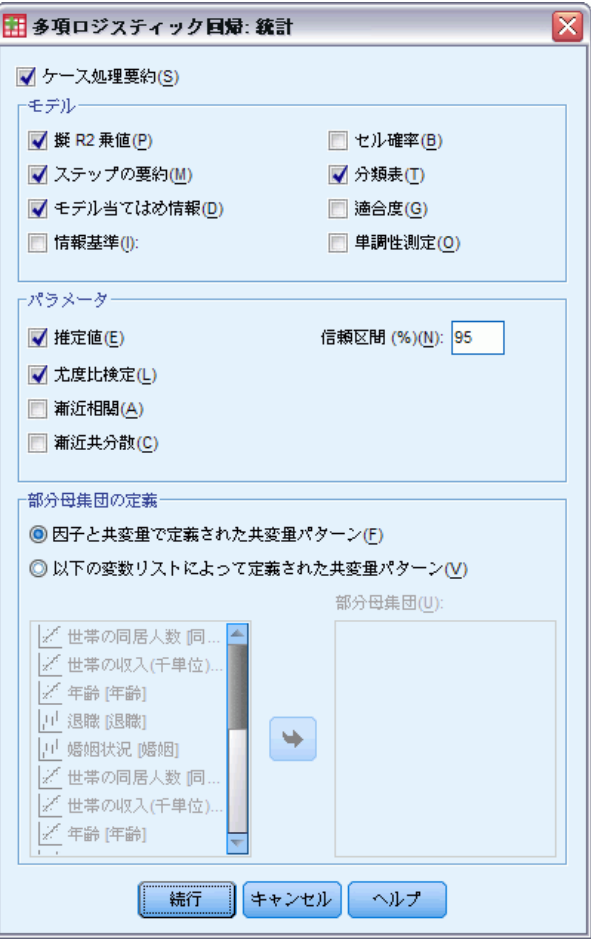

多項ロジスティック回帰に対して、次の統計量を指定できます。

[ケース処理要約]このテーブルには、指定したカテゴリ変数の情報が含 まれています。

[モデル] モデル全体の統計量です。

- 擬 R2 乗値。 Cox と Snell、Nagelkerke、および McFadden R<sup>2</sup> 統計量 を出力します。
- [ステップの要約] このテーブルは、ステップワイズ法により各ステップで 投入または除去された効果を集計します。[\[モデル\]](#page-20-0) ダイアログ ボック スでステップワイズ モデルが指定されていない場合は作成されません。

#### 多項ロジスティック回帰

- **[モデル当てはめ情報]** このテーブルは、当てはめられたモデルと、定数 項のみのモデルまたは NULL モデルを比較します。
- 「情報量基準] このテーブルでは、'赤池情報量基準 (AIC) および Schwarz' のベイズ基準 (BIC) を出力します。
- セルの確率。共変量パターンおよび応答カテゴリ別の観測確率、期待確 率 (残差あり)、および比率のテーブルを出力します。
- 分類表。観測された応答と予測された応答の表を出力します。
- 適合度カイ2 乗統計量。 Pearson および尤度比カイ 2 乗統計量を出力し ます。すべての因子および共変量、または因子および共変量のユー ザー定義サブセットで決定される共変量パターンについて統計量を計 算します。
- 単調性測定方法。一致するペア、一致しないペア、および同順位のペ アの数を表すテーブルを表示します。このテーブルには、Somers の D、Goodman と Kruskal のガンマ、Kendall のタウ a、および一致指数 C も表示されます。
- パラメータに関連する統計量です。
- 推定値。ユーザー指定の信頼係数で、モデル パラメータの推定値を出 力します。
- 尤度比検定。モデルの部分効果の尤度比検定を出力します。モデル全体 の検定が自動的に出力されます。
- 漸近相関。パラメータ推定相関係数の行列を出力します。
- 漸近共分散。パラメータ推定分散共分散の行列を出力します。

部分母集団の定義。 セル確率および適合度検定で使用する共変量パターンを 定義するために、因子と共変量のサブセットを選択できます。

<span id="page-25-0"></span>多項ロジスティック回帰の収束基準

図 3-5

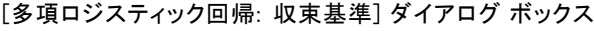

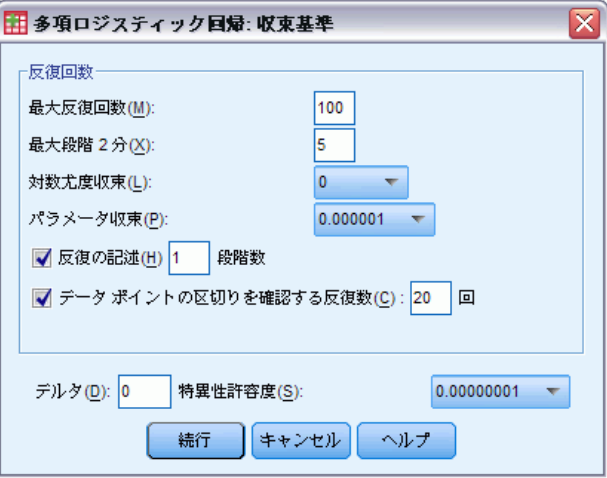

多項ロジスティック回帰に対して、次の基準を指定できます。

[反復回数] アルゴリズムを繰り返し実行する最大回数、段階 2 分の最大段 階数、対数尤度とパラメータの変更に対する収束許容度、反復アルゴリズ ムの進行状況を出力する頻度、手続きでデータの完全な分離またはほぼ完 全な分離のチェックを開始する必要のある反復を指定できます。

- 対数尤度収束。対数尤度関数における絶対変化が指定された値より小さ くなると、収束したと考えられます。値が 0 の場合、この基準は使用 されません。負でない値を指定してください。
- [パラメータ取束] パラメータ推定値における絶対変化がこの値より小 さい場合に収束したと考えられます。値が 0 の場合、この基準は使 用されません。

デルタ。1よりも小さい負でない値を指定できます。この値を共変量パター ン別の応答カテゴリのクロス表のそれぞれの空セルに加えます。これによ り、アルゴリズムを安定させ、推定値に偏りが入り込むのを防ぎます。

特異性許容度。特異性の点検に使用する許容度を指定できます。

## <span id="page-26-0"></span>多項ロジスティック回帰のオプション

#### 図 3-6

[多項ロジスティック回帰: オプション] ダイアログ ボックス

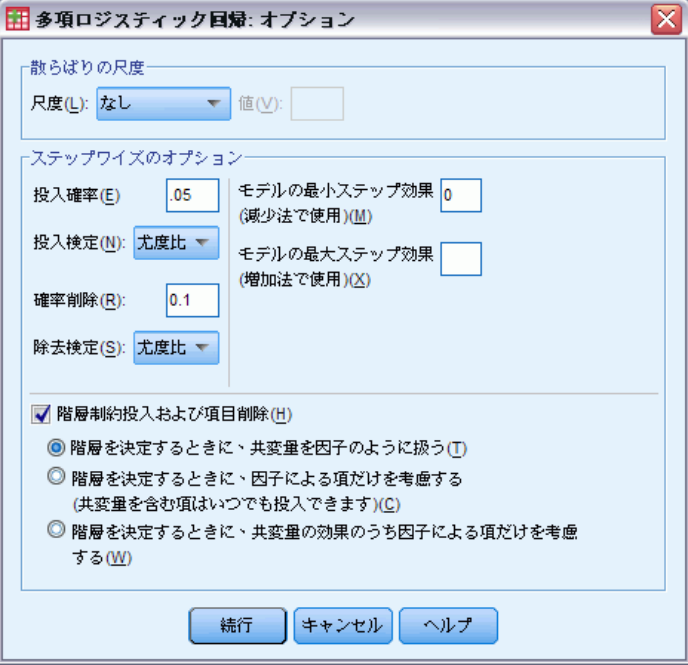

多項ロジスティック回帰に対して、次のオプションを指定できます。

[散らばりの尺度] パラメータ分散共分散行列の推定値を修正するために使用 される散らばり尺度値を指定できます。[逸脱] では、逸脱関数 (尤度比カイ 2 乗) 統計量を使用して尺度値を推定します。[Pearson] では、Pearson カイ 2 乗統計量を使用して尺度値を推定します。さらに、独自の尺度値を指定 することもできます。尺度値は正の数値でなければなりません。

ステップワイズのオプションにより、ステップワイズ法を 使用してモデルを構築する場合の統計基準を制御できます。ただし、 [モデル] ダイアログ ボックスでステップワイズ モデルが指定される まで無視されます。

- 投入の確率。これは、変数の投入の尤度比統計量の確率です。指定され た確率が大きくなるほど、変数をモデルに投入しやすくなります。この 基準は、変数増加法投入法、変数増加ステップワイズ法、または変数減 少ステップワイズ法が選択されていない場合は無視されます。
- 「投入検定】これは、ステップワイズ法で項目を投入するための方法で す。尤度比検定とスコア検定のいずれかを選択します。この基準は、変 数増加法投入法、変数増加ステップワイズ法、または変数減少ステップ ワイズ法が選択されていない場合は無視されます。
- <span id="page-27-0"></span>■ 除去の確率。これは、変数の除去の尤度比統計量の確率です。指定され た確率が大きくなるほど、変数をモデルに保持しやすくなります。この 基準は、変数減少法、変数増加ステップワイズ法、または変数減少ス テップワイズ法が選択されていない場合は無視されます。
- [**除去検定**] これは、ステップワイズ法で項目を除去するための方法で す。尤度比検定と Wald 検定のいずれかを選択します。この基準は、変 数減少法、変数増加ステップワイズ法、または変数減少ステップワイズ 法が選択されていない場合は無視されます。
- モデルの最小ステップ効果。変数減少法または変数減少ステップワイズ法 を使用する場合に、モデルに含める項の最少数を指定します。切片は、 モデルの項として数えられません。
- モデルの最大ステップ効果。変数増加法投入法または変数増加ステップワ イズ法を使用する場合に、モデルに含める項の最大数を指定します。 切片は、モデルの項として数えられません。
- 項の投入および除去に、階層的な制約を加える。 このオプションにより、モ デル項を含める場合の制約を定めるかどうかを選択できます。階層で は、含める項すべてに対して、項の一部であり順位の低いものをすべて 最初にモデルに含めることが必要です。たとえば、階層の必要条件が有 効である場合は、Marital status\*Gender 交互作用を追加する前に、因 子 Marital status と Gender を両方ともモデルに含めておく必要があり ます。3 つのラジオ ボタン オプションにより、階層を決定するとき の共変量の役割が決まります。

## 多項ロジスティック回帰の保存

図 3-7

[多項ロジスティック回帰: 保存] ダイアログ ボックス

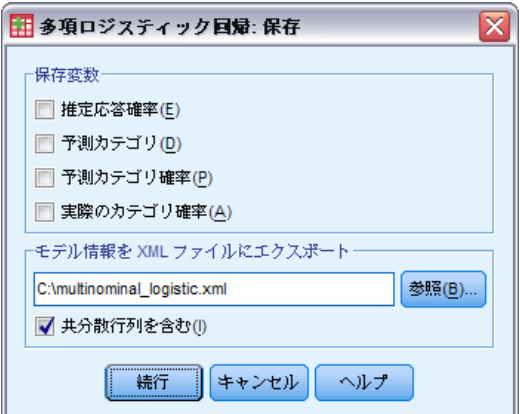

[保存] ダイアログ ボックスでは、変数を作業ファイルに保存したり、モデ ル情報を外部ファイルにエクスポートできます。

#### 保存変数。

- <span id="page-28-0"></span>■ [推定応答確率] 因子/共変量パターンを応答カテゴリに分類する推定 確率です。推定確率は応答変数のカテゴリの数だけあり、最大 25 個 まで保存されます。
- 予測カテゴリ。因子/共変量パターンに対して最大期待確率を持つ応答 カテゴリです。
- 予測カテゴリ確率。最大の推定応答確率です。
- 実カテゴリ確率。因子/共変量パターンを観測カテゴリに分類する推定 確率です。

モデル情報を XML ファイルにエクスポート。パラメータ推定とその共分散(オプ ション) は指定されたファイルに XML (PMML) 形式でエクスポートされま す。このモデル ファイルを使用して、得点付けのために他のデータ ファイ ルにモデル情報を適用できます。

### NOMREG コマンドの追加機能

コマンド シンタックス言語を使用して、次のことも実行できます。

- 従属変数の参照カテゴリを指定する。
- ケースにユーザー欠損値を含める。
- 帰無仮説をパラメータの線型結合として指定することによって仮説の検 定をカスタマイズする。

複雑なシンタックス情報については、「コマンド シンタックス リファレン ス」を参照してください。

# <span id="page-29-0"></span>プロビット分析

この手続きは、刺激の強さと、刺激に対して一定の反応を示すケースの 割合との関係を測定します。独立変数のレベルによって影響を受けてい る、または起因していると思われる 2 分的な結果がある場合に役立ちま す。また、特に実験データに適しています。この手続きでは、たとえばメ ディアン有効量のように、一定の割合の応答を導くために必要な刺激の 強さを推定することができます。

例。新しい殺虫剤はアリの駆除にどのくらい効果があるでしょうか。ま た、どれぐらいの濃度で使用するのが適当でしょうか。アリのサンプル にさまざまな濃度の殺虫剤を散布する実験を行い、次に、駆除されたア リの数と殺虫剤を散布したアリの数を記録します。データにプロビット 分析を適用すると、濃度と殺虫力の間の関係の強さを決めることができ ます。また、たとえば、殺虫剤を散布したアリの 95% を確実に駆除した い場合に適当な殺虫剤の濃度を決定できます。

統計量。回帰係数と標準誤差、切片と標準誤差、Pearson のカイ 2 乗の適合 度、観測度数と期待度数、独立変数の有効レベルの信頼区間。プロット: 変換された応答プロット。

この手続きでは、「NPSOL® by Gill, Murray, Saunders & Wright」で提案 され、実装されているアルゴリズムを使用して、モデル パラメータを推 定します。

データ。独立変数のそれぞれの値について (複数の独立変数の値の各対につ いて)、応答変数は対象の応答を示す値を持つケースの数にし、総観測度数 変数は独立変数の値を持つケースの数にしてください。因子変数は整数 でコード化したカテゴリ変数にしてください。

仮定。観測値は独立している必要があります。観測調査のように、観測値 の数に関連する独立変数の値が多数ある場合、カイ 2 乗と適合度の統計 量が有効でないことがあります。

**関連手続き。**プロビット分析は、ロジスティック回帰に似ています。実際、 ロジット変換を選択した場合に、プロビット分析手続きは必ずロジスティッ ク回帰を計算します。一般に、プロビット分析は計画した実験に適してい るのに対し、ロジスティック回帰は観測調査に適しています。その違いは 出力に顕著に現れます。プロビット分析手続きでは、さまざまな応答の比

© Copyright SPSS Inc. 1989, 2010 22

23

率の影響値 (メディアン影響量を含む) の推定値を出力します。一方、ロジ スティック回帰手続きは、独立変数のオッズ比の推定値を出力します。

#### プロビット分析を行うには

▶ メニューから次の項目を選択します。 分析 > 回帰 > プロビット...

図 4-1 [プロビット分析] ダイアログ ボックス

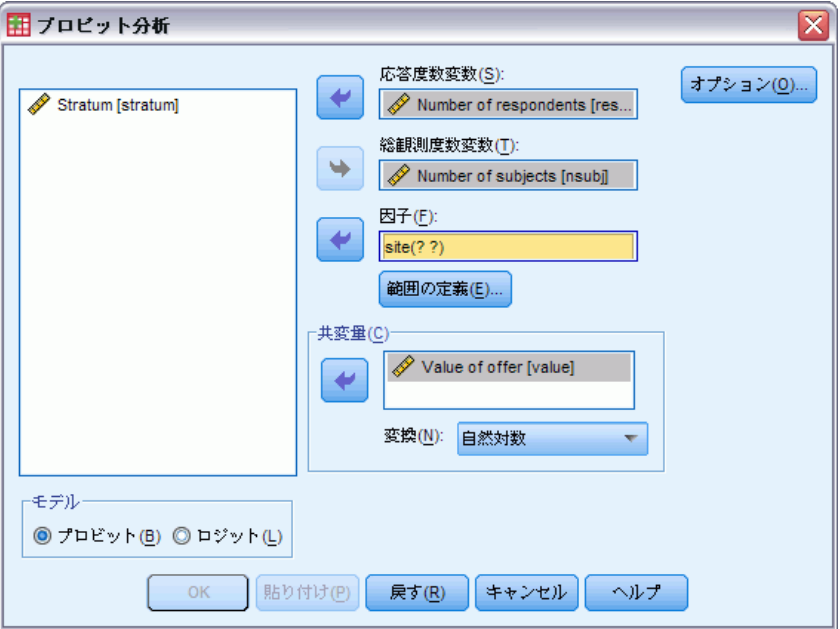

- ▶ 応答度数変数を選択します。この変数は検定刺激に応答するケース数を示 します。この変数の値は負の値にできません。
- ▶ [総観測度数変数] ボックスに変数を1つ選択します。この変数は刺激が適 用されるケース数を示します。この変数の値は負の値にできず、また、 ケースごとの応答度数変数の値以上である必要があります。

必要に応じて、[因子] ボックスに変数を 1 つ選択できます。この場合、[範 囲の定義] をクリックして、グループを定義します。

- ▶ 1 つ以上の共変量を選択します。この変数には各観測値に適用される刺激 のレベルが含まれます。共変量を変換する場合は、[変換] のドロップダ ウン リストから、適用する変換を選択します。変換を適用せず、対照群 がある場合には、対照群が分析に含まれます。
- ▶ [モデル] の [プロビット] と [ロジット] のどちらかをクリックします。
- <span id="page-31-0"></span>■ プロビットモデル (プロビットオイ). プロビット変換 (累積標準正規分布関数 の逆関数) を応答率に適用します。
- ロジット モデル. ロジット (対数オッズ) 変換を応答率に適用します。

## プロビット分析の範囲の定義

図 4-2 [プロビット分析: 範囲の定義] ダイアログ ボックス ■ ブロビット分析: 範囲の定義 Ιx 最小(N): 1 最大(<u>X</u>): 3 続行 ||キャンセル | ヘルプ

分析する因子変数のレベルを指定します。因子レベルは連続する整数でコー ド化する必要があります。指定した範囲内のすべてのレベルを分析します。

## プロビット分析のオプション

#### 図 4-3

[プロビット分析: オプション] ダイアログ ボックス

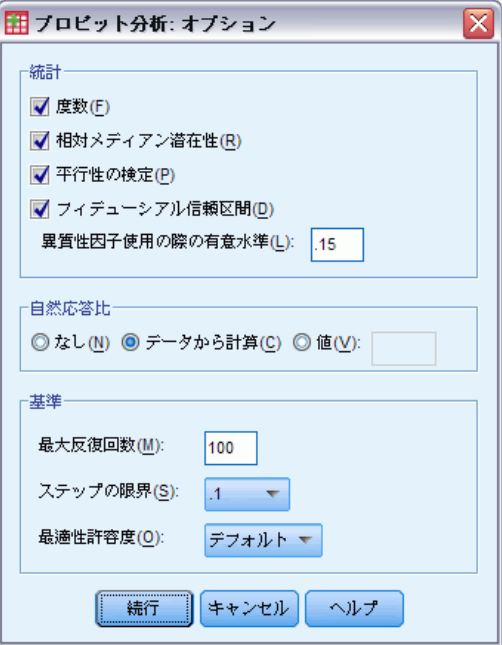

プロビット分析では、次のオプションを指定できます。

25

<span id="page-32-0"></span>統計量。オプション統計量 ([度数]、[相対メディアン潜在性]、[平行性の 検定]、および [フィデューシアル信頼区間]) を指定できます。

- 相対メディアン潜在性(プロビット分析). 因子レベルの各ペアに対するメディ アン潜在性の比を表示します。各相対メディアン潜在性の 95% 信頼限 界も表示します。相対メディアン潜在性は、因子変数がない場合または 複数の共変量がある場合は使用できません。
- 平行性の検定. 全ての因子が共通の傾きをもつという帰無仮説を検定し ます。交互作用が無いということです。
- フィデューシアル信頼区間. ある確率で反応を得るために必要な作用物 (例 えば、薬剤) の適量についての信頼区間です。

複数の共変量を選択した場合、[フィデューシアル信頼区間] と [相対メ ディアン潜在性] は使用できません。[相対メディアン潜在性]、[平行性の 検定] は、[因子] ボックスで変数を選択した場合に限り使用できます。

**自然応答比。**刺激が存在しない場合でも自然応答比を示すことができます。 使用できるオプションは [なし]、[データから計算]、または [値] の いずれか 1 つです。

- データから計算(プロビット分析). サンプル データから自然応答比を推定し ます。データには、共変量の値が 0 の管理レベルを表すケースがなけ ればなりません。プロビットは、制御レベルの応答比を初期値として使 用することによって自然応答比を推定します。
- 値(ピボットテーブルノンパラメトリック検定). モデルの自然応答比を設定し ます (この項目は、自然応答比を事前に知っているときに選択しま す)。自然応答比を入力します (比率は 1 より小さくなければなりま せん)。たとえば、刺激が 0 のときに時間の 10% で応答が発生した ら、0.10 を入力します。

基準。反復パラメータ評価アルゴリズムのパラメータを制御できます。[最 大反復回数]、[ステップの限界]、[最適性許容度] の各ボックスでデ フォルトを変更できます。

#### PROBIT コマンドの追加機能

コマンド シンタックスを使用すると、次の作業も実行できます。

- プロビットモデルシロジット モデルの両方の分析の要求。
- 欠損値の扱いの制御。
- 常用対数または自然対数以外の対数による共変量の変換。

シンタックスの詳細は、『Command Syntax Reference』を参照してくださ い。

# <span id="page-33-0"></span>非線型回帰分析

非線型回帰分析は、従属変数と独立変数グループ間の関係の非線型モデ ルを見つける手法です。従来の線型回帰は線型モデルの推定だけに制約 されますが、非線型回帰分析では従属変数と独立変数に任意の関係があ るモデルを推定できます。これは、反復推定アルゴリズムを使用するこ とによって可能になります。この手続きは、Y = A + BX\*\*2 の形式の単純 な多項式モデルでは必要ありません。W = X\*\*2 を定義することにより、 単純な線型モデル Y = A + BW が求められます。これは、線型回帰手続き のような従来の手法を使用して推定できます。

例。人口を時間に基づいて予測することはできるでしょうか。散布図は、人 口と時間の強い関係を示唆しています。しかし、その関係が非線型のため、 評価には特殊な予測手法である非線型回帰分析手続きが必要です。ロジス ティック人口成長モデルのような適当な方程式を設定することにより、モ デルの妥当な推定を得ることができます。この推定により、実際には測定 していない、さまざまな時点の人口について予測を行うことができます。

統計量。各反復ごとに: パラメータ推定値および残差平方和。各モデルごと に: 回帰平方和、残差、無修正総和と修正総和、パラメータ推定値、漸近 標準誤差、パラメータ推定値の漸近相関行列。

注: 制約条件付き非線型回帰分析では、「NPSOL ® by Gill, Murray, Saunders, and Wright」で提案され、実装されているアルゴリズムを使用し てモデル パラメータを推定します。

データ。従属変数および独立変数は量的でなければなりません。宗教、専 攻、居住地区などのカテゴリ変数は、2 値 (ダミー) 変数またはその他の種 類の対比変数に値を再割り当てする必要があります。

**仮定。**結果は、従属変数と独立変数間の関係を正確に示す関数を指定した場 合に限り有効です。また、適切な初期値の選択が非常に重要になります。 モデルの関数形式を正しく指定したとしても、不適切な初期値を使用す ると、モデルが収束しなかったり、または解がグローバルな最適解では なくローカルな最適解になることがあります。

**関連手続き。**最初は非線型に見えるさまざまなモデルも線型モデルに変換 できるので、これらのモデルを線型回帰手続きを使用して分析できるよ うになります。適切なモデルがはっきりしない場合には、データの関数 関係の識別に、曲線推定手続きが役立ちます。

#### 非線型回帰分析を行うには

▶ メニューから次の項目を選択します。 分析 > 回帰 > 非線形...

図 5-1

[非線型回帰分析] ダイアログ ボックス

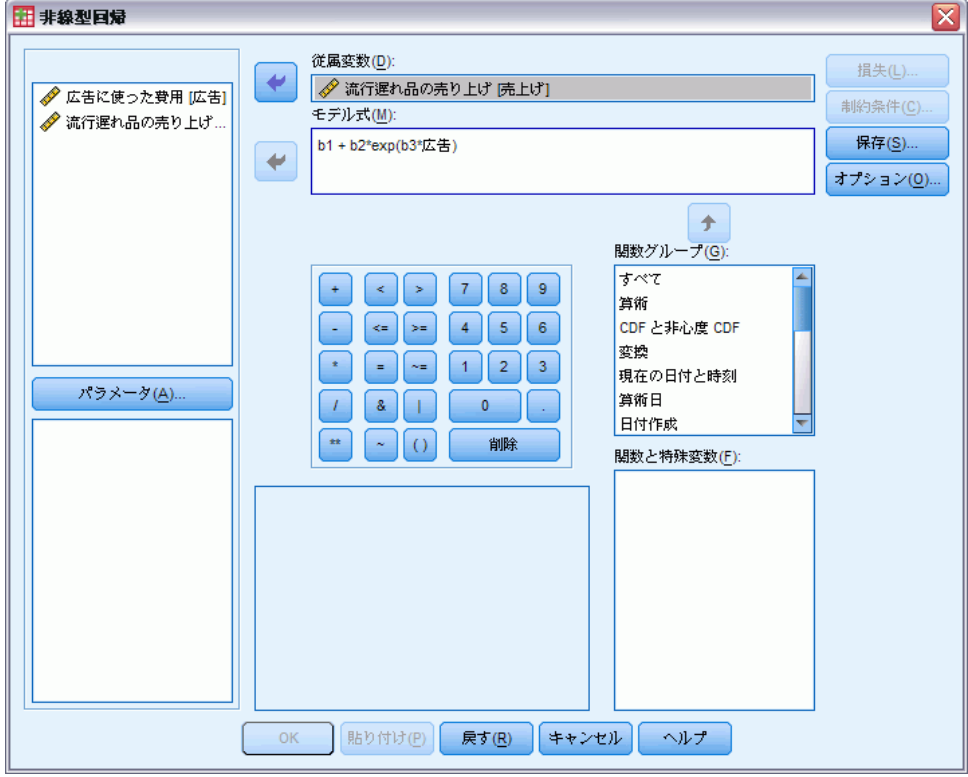

- ▶ アクティブ データセットの変数の一覧から、数値型従属変数を1つ選 択します。
- ▶ モデル式を作成するには、「モデル式] ボックスに式を入力するか、成分( 変数、パラメータ、関数) をボックスに貼り付けます。
- ▶ [パラメータ] をクリックして、モデルのパラメータを識別します。 分割モデル (ドメインが違うと別の形式になるモデル) は、単一モデル文内 の条件論理を使用して指定する必要があります。

### <span id="page-35-0"></span>条件論理 (非線型回帰分析)

条件論理を使用すれば、分割モデルを指定できます。モデル式、または損 失関数で条件論理を使用するには、条件ごとに項の級数の合計を 1 つ作 ります。各項は、論理式 (カッコ内) と、論理式が真となる場合に生じ る式の積で構成されます。

たとえば、X <=0 の場合に 0、0 <X <1 の場合に X、X>=1 の場合に 1 となる 分割モデルについて考えると、この式は次のようになります。

 $(X \leq 0) * 0 + (X > 0 \& X < 1) * X + (X > 1) * 1$ 

かっこ内の論理式はすべて 1 (真) または 0 (偽) になります。したがって、

X <=0 の場合、上記は 1\*0 + 0\*X + 0\*1 = 0 になります。

0 <X <1 の場合、上記は 0\*0 + 1\*X + 0\*1 = X になります。

X>=1 の場合、上記は 0\*0 + 0\*X + 1\*1 = 1 になります。

別の論理式と結果式を置き換えることで、その他の複雑な例も簡単に作成 できます。0 <X <1 のような二重不等式は、(X>0 & X < 1) などの複合式で表 す必要があることに注意してください。

論理式に文字型変数を使用できます。

(city='New York')\*costliv + (city='Des Moines')\*0.59\*costliv

ここでは、ニューヨークの住人に 1 つの式 (変数 costliv の値) を、デモ インの住人にはもう 1 つの式 (値の 59%) を使用します。文字型定数は、こ こに示しているように、引用符またはアポストロフィーで囲みます。

## 非線型回帰分析のパラメータ

#### 図 5-2

[非線型回帰分析: パラメータ] ダイアログ ボックス

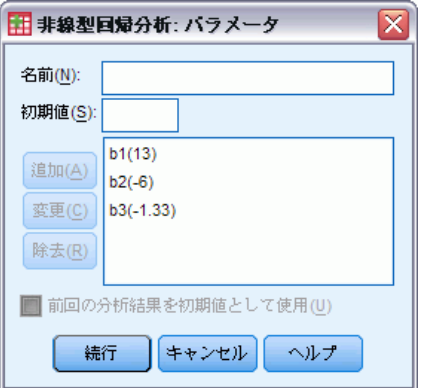

<span id="page-36-0"></span>パラメータは、非線型回帰分析が推定するモデルの一部になります。パラ メータには付加定数、乗法的係数、べき指数、または関数評価に使用する 値があります。定義したすべてのパラメータが、メイン ダイアログ ボック スのパラメータ一覧に (初期値で) 表示されます。

名前。各パラメータの名前を指定します。この名前は有効な変数名で、メイ ン ダイアログ ボックスのモデル式で使用した名前でなければなりません。

初期値。パラメータに初期値を指定できます。可能であれば、初期値は期待 する最終解にできるだけ近い値を指定します。不適切な値が指定された場 合には、収束しない、解の収束が (グローバルではなく) ローカルになる、 または収束が物理的にあり得ない解を導くことがあります。

前回の分析結果を初期値として使用。このダイアログ ボックスから非線型回帰 分析を実行したことがある場合、このチェックボックスをオンにすれば、前 回の値からパラメータの初期値を求めることができます。これにより、アル ゴリズムが徐々に収束している間に検索を続けることができます。(初期値 はメイン ダイアログ ボックスのパラメータ一覧に表示されたままです)。

注: セッション中、この選択はダイアログ ボックスで有効のままになりま す。モデルを変える場合には、必ずこのオプションをオフにします。

### 非線型回帰分析の一般モデル

一般的に知られている非線型回帰分析モデルのモデル シンタックスの例 を、次の表に示します。無作為に選択したモデルをデータに適切に適合さ せることはできません。パラメータには適切な初期値が必要です。また、 収束させるには制約が必要なモデルもあります。

テーブル 5-1

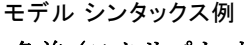

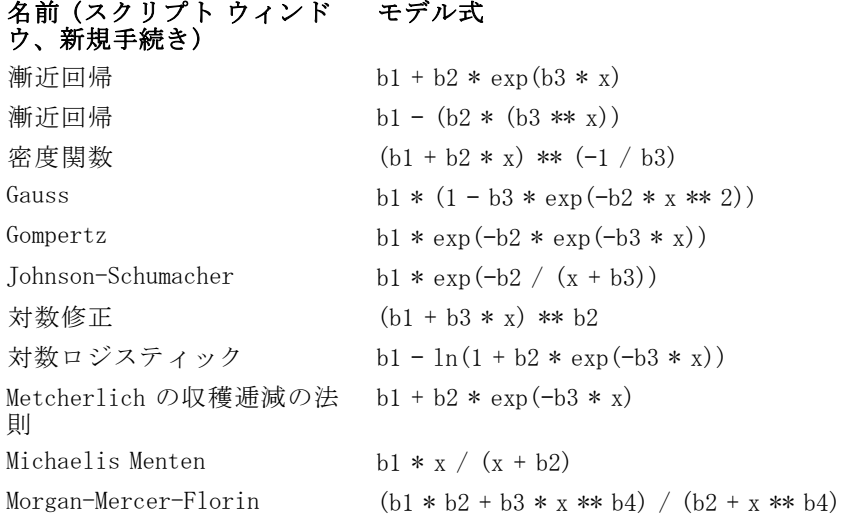

#### <span id="page-37-0"></span>名前 (スクリプト ウィンド ウ、新規手続き) モデル式 Peal-Reed b1 / (1+ b2 \* exp(-(b3 \* x + b4 \* x \*\*2 + b5 \* x \*\* 3))) 3 次の有理式 (b1 + b2 \* x + b3 \* x \*\* 2 + b4 \* x \*\* 3) / (b5 \*  $x * * 3)$ 2 次の有理式 (b1 + b2 \* x + b3 \* x \*\* 2) / (b4 \* x \*\* 2) Richards b1 /  $((1 + b3 * exp(-b2 * x)) ** (1 / b4))$ Verhulst  $b1 / (1 + b3 * exp(-b2 * x))$ Von Bertalanffy  $(b1 ** (1 - b4) - b2 * exp(-b3 * x)) ** (1 / (1$  $- b4)$ ) ワイブル (正規確率プロット b1 – b2 \* exp(–b3 \* x \*\* b4) 検定分布) 収穫密度  $(b1 + b2 * x + b3 * x ** 2) ** (-1)$

### 非線型回帰分析の損失関数

図 5-3

[非線型回帰分析: 損失関数] ダイアログ ボックス

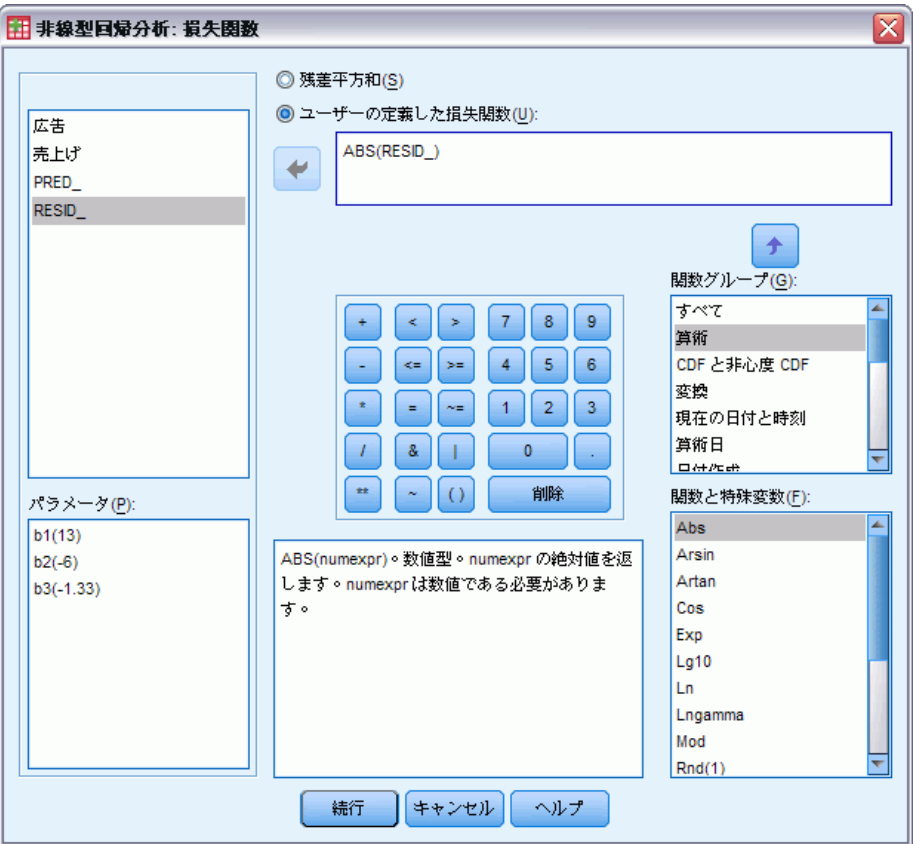

<span id="page-38-0"></span>非線型回帰分析の損失関数は、アルゴリズムで最小化される関数です。残 差平方和を最小化するには [残差平方和]、その他の関数を最小化するには [ ユーザーの定義した損失関数] をクリックします。

[ユーザーの定義した損失関数] を選択した場合には、ボックスで損失関数を 定義する必要があります。

- 定義する損失関数の(すべてのケースでの)和は、パラメータ値の選択 により最小化される必要があります。ほとんどの損失関数には特殊変数 RESID\_ があります。これは残差を表しています。(デフォルトの残差 平方和損失関数を「RESID \*\*2」として明示的に入力することもできま す)。損失関数に予測値を使用する必要がある場合、これは従属変数か ら残差を引いた値となります。
- 条件論理を使用して、条件損失関数を指定できます。

[ユーザーの定義した損失関数] ボックスに式を入力するか、このボックス に式の要素を貼り付けることができます。文字型定数は引用符、つまり アポストロフィーで両側を囲みます。また数値型定数は、少数点にドッ トを使用した形式で入力します。

## 非線型回帰分析のパラメータの制約

#### 図 5-4

[非線型回帰分析: パラメータの制約] ダイアログ ボックス

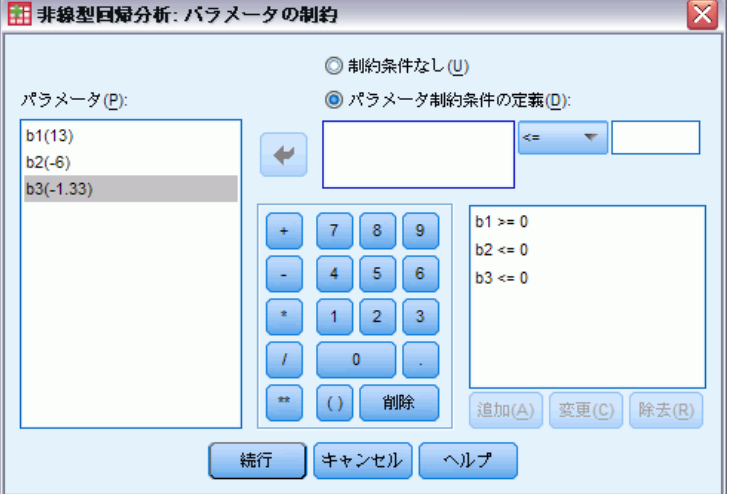

制約条件は、解を求めるための反復の際にパラメータが取ることのできる 値に対する制限です。線型式はステップの実行前に評価されるので、線 型制約を使用してステップのオーバーフローを防止できます。非線型式 は、ステップが実行された後に評価されます。

各式には次の要素が必要です。

- モデルに少なくとも1つのパラメータを含んでいる式。式はキーボード で入力するか、キーパッドを使用します。必要なパラメータを残りの式 と一緒に入力するか、画面左側のパラメータ一覧から貼り付けることが できます。制約条件には通常の変数を使用できません。
- 論理演算子。[<=]、[=]、または [>=] の 3 つの演算子の中から 1 つ を選択します。
- 数値定数。式は論理演算子を使用して数値定数と比べられます。定数を 入力します。数値定数は小数点にドットを使用する形式で入力します。

### 非線型回帰分析の新変数の保存

#### 図 5-5

[非線型回帰分析: 新変数の保存] ダイアログ ボックス

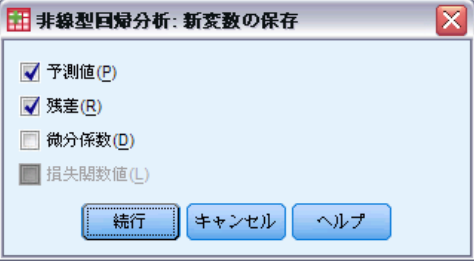

作業中のデータ ファイルには、多数の新しい変数を保存できます。使用で きるオプションは、[予測値]、[残差]、[微分係数]、および [損失関数値] です。この後の分析でこれらの変数を使用して、モデルの適合の検定や問 題のあるケースを識別できます。

- 残差. 残差を変数名 resid で保存します。
- 予測値 (非線型回帰 保存). 予測値を変数名 pred\_ で保存します。
- 微分係数 (非線型回帰 保存). 各モデル パラメータに対して 1 つの微分係 数が保存されます。微分係数名は、パラメータ名の最初の 6 文字の前 に「d.」を付けて作成します。
- 損失関数値(非線型回帰保存). このオプションは、ユーザー独自の損失 関数を指定した場合に使用することができます。損失関数の値に、変数 名 loss\_ が割り当てられます。

#### <span id="page-39-0"></span>5 章

## <span id="page-40-0"></span>非線型回帰分析のオプション

図 5-6 [非線型回帰分析: オプション] ダイアログ ボックス

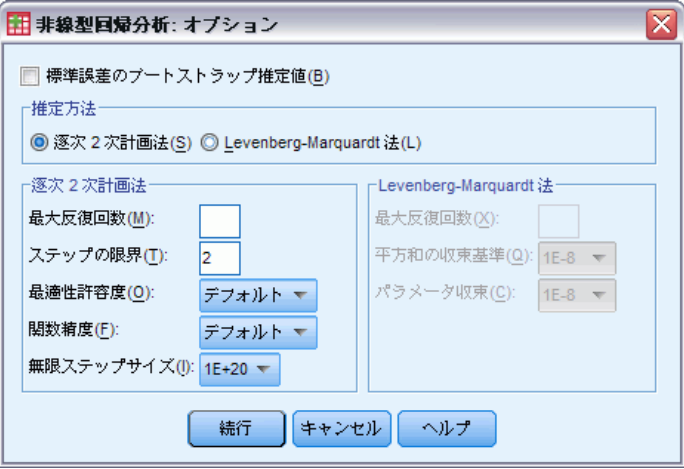

オプションで非線型回帰分析のさまざまな機能を制御できます。

**ブートストラップ推定値.** 元のデータ セットから反復したサンプルを使うこ とによって統計量の標準誤差を推定する方法。これは、元のデータ セッ トと同じサイズのサンプルを (置換も伴って) 取り出して行われます。 これらのサンプルのそれぞれについて非線型方程式が評価されます。次 に、各パラメータ推定値の標準誤差が、ブートストラップ推定値の標準偏 差として計算されます。元のデータ セットから取り出されたパラメータ 値は、各ブートストラップ サンプルの開始値として使われます。これに は、逐次 2 次計画法のアルゴリズムが必要です。

**推定方法。可**能であれば、推定方法を選択できます。(このダイアログ ボッ クスまたは別のダイアログ ボックスでの選択内容により、逐次 2 次計画法 のアルゴリズムが必要な場合があります)。使用できるオプションは、[逐 次 2 次計画法] または [Levenberg-Marquardt 法] のどちらかです。

- 逐次2次計画法(非線型回帰オプション). この方法は、制約条件のあるモ デルおよび制約条件のないモデルに利用できます。逐次 2 次計画法 は、制約条件のあるモデル、ユーザー定義の損失関数、またはブートス トラップを指定した場合に自動的に使用されます。[最大反復回数]、 [ステップの限界] の各ボックスには新しい値を入力できます。また、 [最適性許容度]、[関数精度]、[無限ステップサイズ] の各ボックス の一覧の選択を変更できます。
- Levenberg-Marquardt 法 (非線型回帰 オプション). 制約条件のないモデルのデ フォルトのアルゴリズムです。Levenberg-Marquardt 法は、制約条件の あるモデル、ユーザー定義の損失関数、またはブートストラップを指定 した場合、使用できません。[最大反復回数] ボックスには新しい値を

入力できます。また、[平方和の収束基準]、[パラメータ収束基準] の 各ドロップダウン リストの選択を変更できます。

### <span id="page-41-0"></span>非線型回帰分析の結果の解釈

非線型回帰分析では、うまく計算ができないという問題がしばしば起 こります。

- パラメータの初期値の選択は収束に影響します。妥当で、期待する最終 解にできるだけ近い初期値を選択するようにします。
- 問題によっては、他のアルゴリズムを使用した方がよい結果を得られる 場合もあります。他のアルゴリズムが選択できる場合は、[オプション] ダイアログ ボックスで選択します。(損失関数または一定の制約条件を 指定する場合には、[Levenberg-Marquardt 法] は指定できません)。
- 反復回数が最大値に達したために反復が停止した場合、「最終」モデル はおそらく適切な解ではありません。[パラメータ] ダイアログ ボック スの [前回の分析結果を初期値として使用] チェック ボックスをオンにして反 復を続けるか、さらによい結果を得るには別の初期値を選択します。
- 大きなデータ値のべき乗や大きな値を指数とするモデルは、オーバーフ ローやアンダーフロー (数値が大きすぎ、または小さすぎてコンピュー タが表示できない) を起こすことがあります。場合によっては、初期 値を適切に選択するかパラメータに制約条件を設けることにより、こ のような状態を回避できます。

## NLR コマンドの追加機能

コマンド シンタックスを使用すると、次の作業も実行できます。

- パラメータ推定値の初期値の読み込みに使用するファイルを指定する。
- 複数のモデル文と損失関数を指定する。分割モデルの指定が簡単に なります。
- プログラムが計算する微分係数の代わりに独自の微分係数を使用する。
- 生成するブートストラップ数を指定する。
- 微分係数チェック用の臨界値の設定や残差と微分係数間の相関の収束基 準の定義などの付加的な反復基準を指定する。

CNLR (制約条件付き非線型回帰分析) コマンド用の付加的な基準を使用す ると、次の作業を実行できます。

- 主要な反復の中で行われる副次的な反復の最大値を指定する。
- 微分係数のチェックに使用する臨界値を設定する。

35

#### ■ ステップの限界を設定する。

■ 初期値が指定された範囲内にあるか決定するためのクラッシュ許容 度を指定する。

シンタックスの詳細は、『Command Syntax Reference』を参照してくださ い。

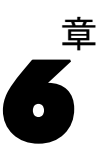

# <span id="page-43-0"></span>重み付け推定

標準の線型回帰モデルでは、調査中の母集団内で分散が一定していると仮 定します。これが当てはまらない場合、たとえば、特定の属性の高いケー スがその属性の低いケースよりもさらに変動を示す場合、通常最小 2 乗法 を使用する線型回帰 (OLS) では最適なモデル推定ができません。変動の差 が別の変数から予測できる場合には、重み付け推定手続きで、重み付き最 小 2 乗法 (WLS) を使用して線型回帰モデルの係数を計算できます。した がって、さらに正確な観測値 (つまり、変動が少ない観測値) には回帰係数 を決定する際により大きな重みを与えます。重み付け推定手続きは、さま ざまな重み変換を検定し、データに最も適合するものを示します。

例。 株式価格の変動にインフレーションと失業は影響するでしょうか。 高値の株は、ほとんどの場合、低値の株よりも変動が激しいので、通常 最小 2 乗法では最適な推定値を求めることができません。重み付け推定 を使用すると、線型モデルの計算で価格変動量の変動に対する株式価 格の影響を説明できます。

[統計量] 検定された重み付けソース変数の各べき乗ごとの対数尤度、重相関 係数、R 2 乗、調整済み R 2 乗、WLS モデルの分散分析表、標準化されてい ないパラメータ推定値と標準化パラメータ推定値、WLS モデルの対数尤度。

データ。従属変数および独立変数は量的でなければなりません。宗教、専 攻、居住地区などのカテゴリ変数は、2 値 (ダミー) 変数またはその他の種 類の対比変数に値を再割り当てする必要があります。重み付け変数は量的 変数で、従属変数の変動に関連する必要があります。

仮定。 独立変数の各値に対して、従属変数の分布は正規分布でなければ なりません。従属変数と各独立変数の関係は線型であり、すべての観測 が独立している必要があります。従属変数の分散は独立変数のレベルに よって異なることがありますが、その差は重み付け変数に基づいて予測 できなければなりません。

関連手続き。 探索的分析手続きをデータの検査に使用できます。[探索的分 析] では、正規性と等分散性の検定を、グラフ表示と同時に実行できま す。従属変数が独立変数のすべてのレベルで等分散しているような場合に は、線型回帰手続きを使用できます。データがある仮定 (たとえば、正規 性) に反しているような場合には、そのデータを変換してみます。デー タに線型関係がなく、変換が役立たない場合は、[曲線推定] 手続きの代 替モデルを使用します。従属変数が 2 分変数の場合、たとえば、特定の

37

販売が終了したか否か、または品物が不良であるか否かというような場 合は、ロジスティック回帰手続きを使用します。独立変数が打ち切られ ている場合、たとえば外科手術後の生存時間のような場合は、Advanced Statistics オプションの生命表分析、Kaplan-Meier、または Cox 回帰分析 を使用します。データが独立していない場合、たとえば同じ人をいくつか の条件下で観察する場合などは、Advanced Statistics オプションに含まれ る反復測定手続きを使用します。

#### 重み付け推定分析を行うには

- ▶ メニューから次の項目を選択します。 [分析] > [回帰] > [重み付け推定...]
	- 図 6-1

[重み付け推定] ダイアログ ボックス

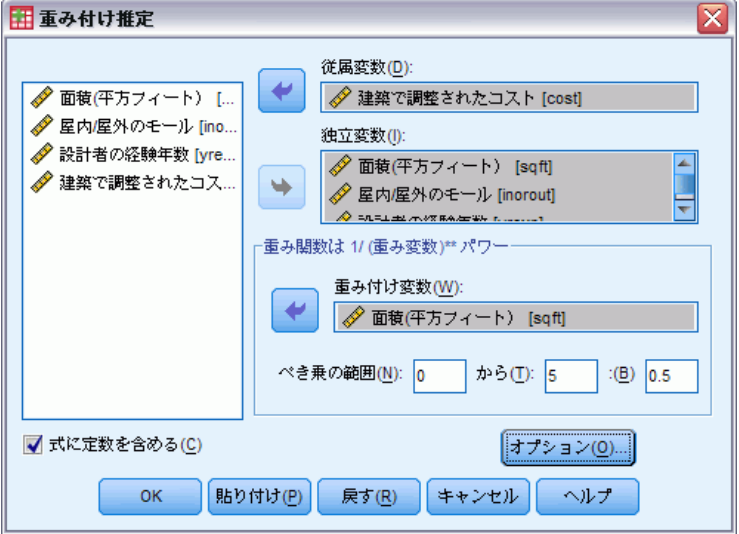

- ▶ 従属変数を1つ選択します。
- ▶ 1 つ以上の独立変数を選択します。
- ▶ 重み付け変数として不均一分散のソースとなる変数を選択します。
	- 重み付き変数 (WLS). データは、累乗されたこの変数の逆数で重み付けら れます。回帰式は指定したべき乗の範囲に対して計算され、対数尤度関 数を最大化するべき乗を示します。
	- べき乗の範囲 (WLS). 重み付けを計算するために重み付け変数といっしょ に使用します。いくつかの回帰式は、べき乗の範囲内の各値に 1 つず つ適合します。[べき乗の範囲] テキスト ボックスおよび [から] テキ スト ボックスに入力する値は、-6.5 から 7.5 の間になければなりませ ん。べき乗値は最低値と最高値の範囲で指定された増分ごとの値を取り ます。べき乗の範囲内の値の総数の限界は 150 です。

## <span id="page-45-0"></span>重み付け推定のオプション

図 6-2 [重み付け推定: オプション] ダイアログ ボックス

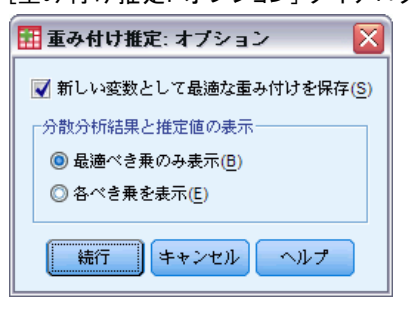

重み付け推定分析では、次のオプションを指定できます。

新しい変数として最適な重み付けを保存。 重み付け変数を作業中のファイル に追加します。変数は WGT\_n と呼ばれます。ここで、n は変数に一意的 な名前を付けるための数字です。

分散分析結果と推定値の表示。統計の出力の表示方法を制御できます。使用で きるオプションは、[最適べき乗のみ表示] または [各べき乗を表示] です。

### WLS コマンドの追加機能

コマンド シンタックスを使用すると、次の作業も実行できます。

- べき乗への単一値の割り当て。
- べき乗値の一覧、または値の範囲とべき乗の値の一覧の組み合せの 指定。

シンタックスの詳細は、『Command Syntax Reference』を参照してくださ い。

# <span id="page-46-0"></span>2 段階最小 2 乗回帰

標準の線型回帰モデルでは、従属変数の誤差は独立変数と相関がないと 仮定しています。相関がある場合 (たとえば、変数の関係が双方向の場 合)、通常最小 2 乗法 (OLS) を使用した線型回帰では、最適なモデルを 推定できません。2 段階最小 2 乗回帰では、誤差項と相関していない操 作変数を使用して、問題のある予測変数の推定値を計算します (第 1 段 階)。次に、これらの計算値を使用して、従属変数の線型回帰モデルを推定 します (第 2 段階)。計算値は、誤差とは相関がない変数に基づいている ので、2 段階モデルの結果は最適となります。

例。ある商品の需要の大きさは、その価格と消費者の収入に関連しているで しょうか。このモデルの難しさは価格と需要に相互作用があるところで す。つまり、価格が需要に影響し、またその反対に、需要が価格に影響す ることがあり得ます。2 段階最小 2 乗回帰モデルでは、需要の測定誤差と の相関がないような価格の代理を計算するのに、消費者の収入ならびに ラグのある価格を使用します。この代理は、最初に指定されたモデルの 価格自体と置き換えられた後に推定されます。

統計量。各モデルごとに、標準回帰係数および標準化されていない回帰係 数、重相関係数、R2、調整済み R2、推定値の標準誤差、分散分析表、予 測値、および残差。各回帰係数の 95% 信頼区間、パラメータ推定値の相 関および分散共分散行列。

データ。従属変数および独立変数は量的でなければなりません。宗教、専 攻、居住地区などのカテゴリ変数は、2 値 (ダミー) 変数またはその他の種 類の対比変数に値を再割り当てする必要があります。内生説明変数は、(カ テゴリ変数ではなく) 量的変数でなければなりません。

仮定。独立変数の各値に対して、従属変数の分布は正規分布でなければな りません。従属変数の分布の分散は、独立変数のすべての値に対して一 定でなければなりません。従属変数と各独立変数の関係は線型でなけれ ばなりません。

関連手続き。予測変数に従属変数内の誤差と相関しているものがないと思わ れる場合は、線型回帰手続きを使用できます。データが (正規性または 定数分散などの) 仮定の 1 つに反している場合は、そのデータを変換し ます。データに線型関係がなく、変換が役立たない場合は、[曲線推定] 手続きの代替モデルを使用します。従属変数が、特定の販売が終了した か否かというように 2 分される場合、ロジスティック回帰手続きを使用

します。データが独立していない場合、たとえば同じ人をいくつかの条 件下で観察する場合などは、Advanced Models オプションに含まれる反復 測定手続きを使用します。

#### 2 段階最小 2 乗回帰分析を行うには

▶ メニューから次の項目を選択します。 分析 > 回帰 > 2 段階最小 2 乗...

図 7-1

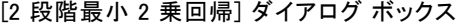

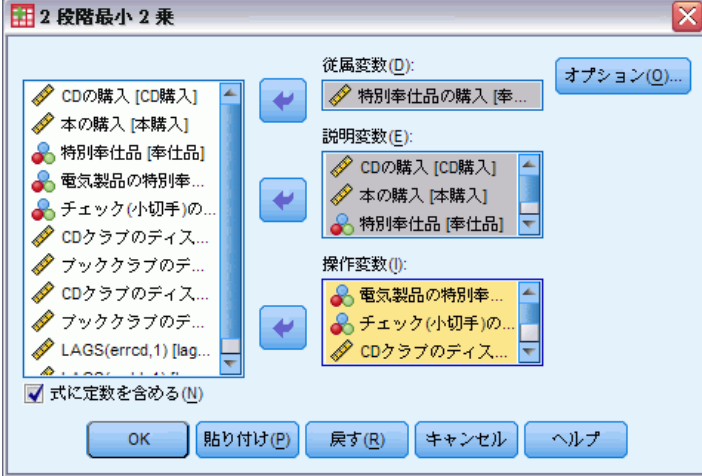

- ▶ 従属変数を 1 つ選択します。
- ▶ [説明変数] ボックスに説明 (予測) 変数を 1 つ以上選択します。
- ▶ [操作変数] ボックスに操作変数を 1 つ以上選択します。
	- 操作変数 (2 段階最小 2 乗). 2 段階最小 2 乗分析の最初の段階で内生変数 の予測値を計算するときに使用する変数です。同じ変数が、[説明変 数] および [操作変数] リスト ボックスの両方に指定されることもあり ます。操作変数の数は説明変数の数以上である必要があります。説明変 数リストと操作変数リストの変数がすべて同じ場合、その結果は線型 回帰手続きの結果と同じです。

操作変数として指定されていない説明変数は、内生変数と見なされま す。通常、説明変数リスト内のすべての外生変数は、操作変数としても 指定されます。

2 段階最小 2 乗回帰

## <span id="page-48-0"></span>2 段階最小 2 乗回帰のオプション

図 7-2 | \_\_ , \_ \_<br>|2 段階最小 2 乗回帰: オプション] ダイアログ ボックス

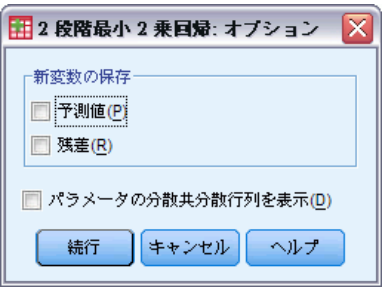

分析には、次のオプションを選択できます。

新変数の保存。新変数をアクティブなファイルに追加します。使用可能な オプションは [予測値] および [残差] です。

パラメータの分散共分散行列を表示。パラメータ推定値の分散共分散行列 を出力します。

## 2SLS コマンドの追加機能

コマンド シンタックスを使用すると、同時に複数の方程式を推定できま す。シンタックスの詳細は、『Command Syntax Reference』を参照して ください。

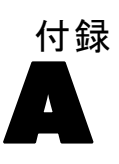

# <span id="page-49-0"></span>カテゴリ変数コード化方式

多くの手続きでは、カテゴリ独立変数から対比変数グループへの自動置換 を要求できます。これらの対比変数グループを後で式からブロックとし て入力したり削除したりします。対比変数グループをコード化する方法 を指定できます。通常は、CONTRAST サブコマンドを使用します。この付 録では、CONTRAST サブコマンドで要求したさまざまな種類の対比が実際 にどのように機能するかを図解で説明します。

## 全平均

全平均からの偏差。行列の用語でいうと、これらの対比は次の形式です。

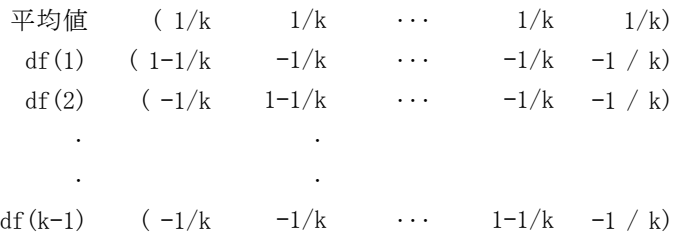

ただし、k は独立変数のカテゴリの個数であり、デフォルトでは最後のカ テゴリは省略されます。たとえば、カテゴリが 3 つある独立変数の全平 均の対比は次のようになります。

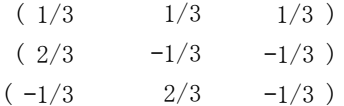

最後のカテゴリ以外のカテゴリを除外するには、DEVIATION キーワードの 後のカッコ内に除外するカテゴリの個数を指定します。たとえば、次のサ ブコマンドを実行すると、1 番目と 3 番目のカテゴリの偏差が求められ、2 番目のカテゴリが除外されます。

/CONTRAST(FACTOR)=DEVIATION(2)

<span id="page-50-0"></span>factor に 3 つのカテゴリがあると仮定します。得られる対比行列は次 のようになります。

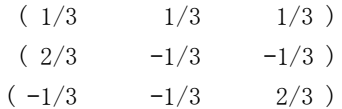

### [単純]

単純対比。因子の各水準を最後のものと対比します。一般的な行列形式 は次のとおりです。

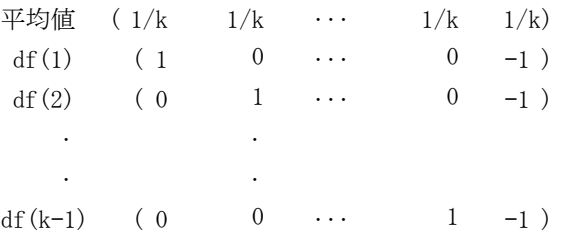

ただし、k は、独立変数のカテゴリの個数です。たとえば、カテゴリが 4 つある独立変数の単純対比は次のようになります。

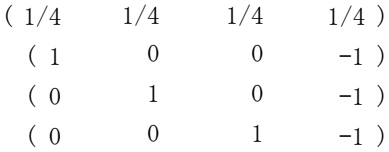

最後のカテゴリの代わりに別のカテゴリを参照カテゴリとして使用するに は、SIMPLE キーワードの後のカッコ内に、参照カテゴリの番号を指定しま す。これは、必ずしもそのカテゴリに関連する値ではありません。たと えば、次の CONTRAST サブコマンドを実行すると、2 番目のカテゴリを 除去する対比行列が得られます。

/CONTRAST(FACTOR) = SIMPLE(2)

factor に 4 つのカテゴリがあると仮定します。得られる対比行列は次 のようになります。

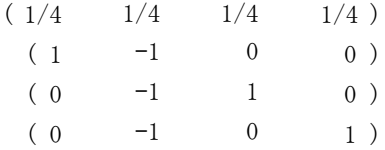

#### <span id="page-51-0"></span>A 付録

## **Helmert**

Helmert 対比。独立変数のカテゴリを後続のカテゴリの平均値と比較しま す。一般的な行列形式は次のとおりです。

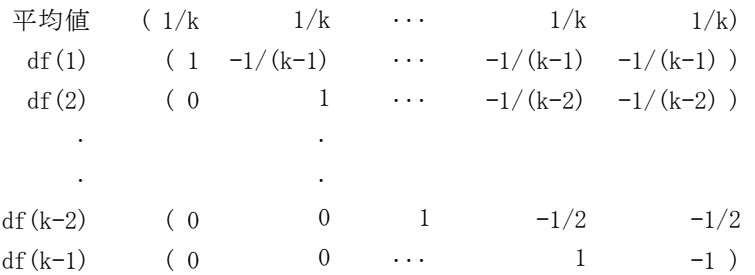

ただし、k は、独立変数のカテゴリの個数です。たとえば、カテゴリが 4 つある独立変数の Helmert 対比行列の形式は次のとおりです。

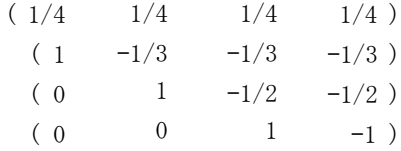

## 差分 (階差)

逆 Helmert 対比。独立変数のカテゴリを変数の前のカテゴリの平均値と比較 します。一般的な行列形式は次のとおりです。

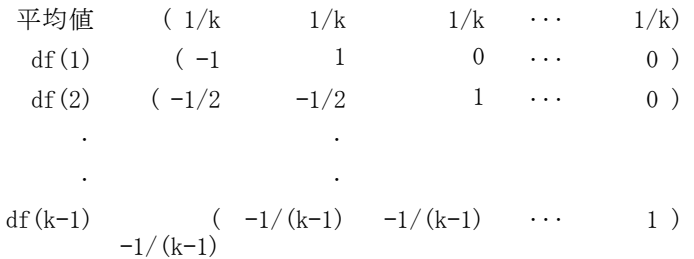

ただし、k は、独立変数のカテゴリの個数です。たとえば、カテゴリが 4 つある独立変数の逆 Helmert 対比は次のようになります。

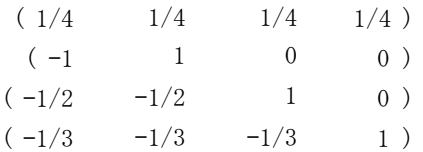

#### カテゴリ変数コード化方式

## <span id="page-52-0"></span>多項式

直交多項式の対比。第1段階の自由度にはすべてのカテゴリにわたって1次 効果が含まれ、第 2 段階の自由度には 2 次効果が含まれ、第 3 段階の自由 度には 3 次効果が含まれる、というように次数が上がっていきます。

与えられたカテゴリ変数で測定した治療の水準の間に間隔を指定できま す。距離を省略した場合のデフォルトである等間隔を 1 から k までの連続 整数として指定できます。ただし、k はカテゴリの個数です。変数 DRUG に 3 つのカテゴリがある場合、次のサブコマンドは、

/CONTRAST(DRUG)=POLYNOMIAL

以下のサブコマンドと同じです。

/CONTRAST(DRUG)=POLYNOMIAL(1,2,3)

ただし、等間隔がいつでも必要とされるわけではありません。たとえば、 DRUG は 3 つのグループに投与されるさまざまな量の薬品を表します。2 番目のグループへの投薬量は 1 番目のグループへの投薬量の 2 倍で、3 番目のグループへの投薬量が 1 番目のグループへの投薬量の 3 倍である 場合、治療カテゴリは等間隔であり、この状況の適した距離は次のよう に連続整数で表されます。

/CONTRAST(DRUG)=POLYNOMIAL(1,2,3)

ただし、2 番目のグループへの投薬量が 1 番目のグループへの投薬量の 4 倍であり、3 番目のグループへの投薬量が 1 番目のグループへの投薬量の 7 倍である場合、適切な距離は次のとおりです。

/CONTRAST(DRUG)=POLYNOMIAL(1,4,7)

いずれの場合も、対比を指定した結果、DRUG の第 1 段階の自由度には投薬 量水準の線型効果が、第 2 段階の自由度には 2 次効果が含まれます。 多項式の対比は、トレンドの検定を行ったり応答曲面の性質を調べる場 合に特に役立ちます。さらに、多項式の対比を使って曲線回帰などの非 線型曲線当てはめを実行することもできます。

### [反復測定]

独立変数の隣接する水準を比較。一般的な行列形式は次のとおりです。

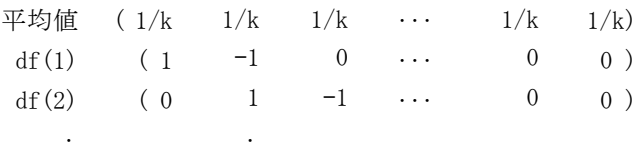

<span id="page-53-0"></span>A 付録

df(k–1) ( 0 0 0  $\cdots$  1 –1 )

ただし、k は、独立変数のカテゴリの個数です。たとえば、カテゴリが 4 つある独立変数の反復は次のようになります。

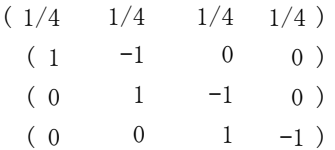

. .

これらの対比は、プロファイル分析や、偏差得点が必要な場合に利用 できます。

### 特別 (ピボットテーブル GLM)

コーザー定義の対比。与えられた独立変数のカテゴリと同じ数だけ行お よび列のある正方行列の形式で特別な対比を入力できます。MANOVA と LOGLINEAR では、入力した最初の行は常に平均、つまり一定の効果であっ て、重みのグループを表し、与えられた変数について他の独立変数があ ればそれらの平均を求める方法を示します。一般に、この対比は 1 を並 べたベクトルです。

行列の残りの行には、変数のカテゴリ間の目的の比較を示す特別な対比 が含まれます。通常、直交対比が一番役立ちます。直交対比は統計上独立 しており、冗長性がありません。対比は、次の場合に直交しています。

- 行ごとに、対比係数の合計が 0 である。
- 非連結な行のすべてのペアについての対応する係数の積和も 0 である。

たとえば、「治療」に水準が 4 つあり、さまざまな水準の治療を相互に比 較したいとします。特別な対比で適しているのは次のものです。

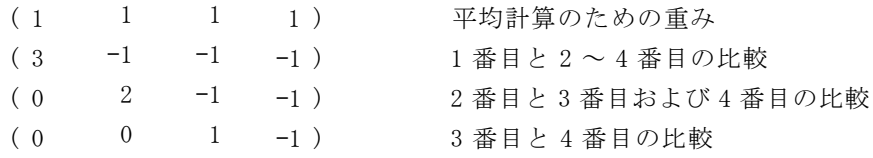

これは、MANOVA、LOGISTIC REGRESSION、および COXREG に対し次の CONTRAST サブコマンドを使って指定します。

```
/CONTRAST(TREATMNT)=SPECIAL( 1 1 1
                  3 -1 -1 -10 \t 2 \t -1 \t -10 \t 0 \t 1 -1
```
#### カテゴリ変数コード化方式

<span id="page-54-0"></span>LOGLINEAR については、次のように指定する必要があります。

 $/$ CONTRAST(TREATMNT)=BASIS SPECIAL( 1 1 1 1  $3 -1 -1 -1$  $0 \t 2 \t -1 \t -1$  $0 \t 0 \t 1 -1$ 

平均値の行以外の各行の合計は 0 です。非連結行の各ペアの積和も 0 です。

行 2 と 3: (3)(0) + (−1)(2) + (−1)(−1) + (−1)(−1) = 0 行 2 と 4: (3)(0) + (−1)(0) + (−1)(1) + (−1)(−1) = 0 行 3 と 4: (0)(0) + (2)(0) + (-1)(1) + (-1)(-1) = 0

特別な対比は、直交していなくてもかまいません。ただし、相互の線型結 合であってはなりません。線形結合である場合、手続きは線型従属である と報告し、処理を停止します。Helmert 対比、逆 Helmert 対比、および多 項式対比はすべて直交対比です。

## 指標

指示変数のコード化。これは、ダミー コード化とも呼ばれ、LOGLINEAR や MANOVA では使用できません。新しくコード化される変数の数は、k–1 で す。参照カテゴリのケースは、すべての k1 変数で 0 にコード化されま す。i 番目のカテゴリのケースは、1 にコード化される i 番目以外のすべ ての指示変数について 0 にコード化されます。

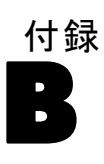

# <span id="page-55-0"></span>Notices

Licensed Materials – Property of SPSS Inc., an IBM Company. © Copyright SPSS Inc. 1989, 2010.

Patent No. 7,023,453

The following paragraph does not apply to the United Kingdom or any other country where such provisions are inconsistent with local law: SPSS INC., AN IBM COMPANY, PROVIDES THIS PUBLICATION "AS IS" WITHOUT WARRANTY OF ANY KIND, EITHER EXPRESS OR IMPLIED, INCLUDING, BUT NOT LIMITED TO, THE IMPLIED WARRANTIES OF NON-INFRINGEMENT, MERCHANTABILITY OR FITNESS FOR A PARTICULAR PURPOSE. Some states do not allow disclaimer of express or implied warranties in certain transactions, therefore, this statement may not apply to you.

This information could include technical inaccuracies or typographical errors. Changes are periodically made to the information herein; these changes will be incorporated in new editions of the publication. SPSS Inc. may make improvements and/or changes in the product  $(s)$  and/or the program(s) described in this publication at any time without notice.

Any references in this information to non-SPSS and non-IBM Web sites are provided for convenience only and do not in any manner serve as an endorsement of those Web sites. The materials at those Web sites are not part of the materials for this SPSS Inc. product and use of those Web sites is at your own risk.

When you send information to IBM or SPSS, you grant IBM and SPSS a nonexclusive right to use or distribute the information in any way it believes appropriate without incurring any obligation to you.

Information concerning non-SPSS products was obtained from the suppliers of those products, their published announcements or other publicly available sources. SPSS has not tested those products and cannot confirm the accuracy of performance, compatibility or any other claims related to non-SPSS products. Questions on the capabilities of non-SPSS products should be addressed to the suppliers of those products.

49

<span id="page-56-0"></span>This information contains examples of data and reports used in daily business operations. To illustrate them as completely as possible, the examples include the names of individuals, companies, brands, and products. All of these names are fictitious and any similarity to the names and addresses used by an actual business enterprise is entirely coincidental.

COPYRIGHT LICENSE:

This information contains sample application programs in source language, which illustrate programming techniques on various operating platforms. You may copy, modify, and distribute these sample programs in any form without payment to SPSS Inc., for the purposes of developing, using, marketing or distributing application programs conforming to the application programming interface for the operating platform for which the sample programs are written. These examples have not been thoroughly tested under all conditions. SPSS Inc., therefore, cannot guarantee or imply reliability, serviceability, or function of these programs. The sample programs are provided "AS IS", without warranty of any kind. SPSS Inc. shall not be liable for any damages arising out of your use of the sample programs.

#### **Trademarks**

IBM, the IBM logo, and ibm.com are trademarks of IBM Corporation, registered in many jurisdictions worldwide. A current list of IBM trademarks is available on the Web at [http://www.ibm.com/legal/copytrade.shmtl.](http://www.ibm.com/legal/copytrade.shmtl)

SPSS is a trademark of SPSS Inc., an IBM Company, registered in many jurisdictions worldwide.

Adobe, the Adobe logo, PostScript, and the PostScript logo are either registered trademarks or trademarks of Adobe Systems Incorporated in the United States, and/or other countries.

Intel, Intel logo, Intel Inside, Intel Inside logo, Intel Centrino, Intel Centrino logo, Celeron, Intel Xeon, Intel SpeedStep, Itanium, and Pentium are trademarks or registered trademarks of Intel Corporation or its subsidiaries in the United States and other countries.

Linux is a registered trademark of Linus Torvalds in the United States, other countries, or both.

Microsoft, Windows, Windows NT, and the Windows logo are trademarks of Microsoft Corporation in the United States, other countries, or both.

#### B 付録

UNIX is a registered trademark of The Open Group in the United States and other countries.

Java and all Java-based trademarks and logos are trademarks of Sun Microsystems, Inc. in the United States, other countries, or both.

This product uses WinWrap Basic, Copyright 1993-2007, Polar Engineering and Consulting, http://www.winwrap.com.

Other product and service names might be trademarks of IBM, SPSS, or other companies.

Adobe product screenshot(s) reprinted with permission from Adobe Systems Incorporated.

Microsoft product screenshot(s) reprinted with permission from Microsoft Corporation.

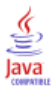

# 索引

<span id="page-58-0"></span>切片 含まれたケースまたは除かれたケース, [13](#page-20-0) ロジスティック回帰, [6](#page-13-0) 多項ロジスティック回帰, [11,](#page-18-0) [18](#page-25-0) 定数項 線型回帰, [9](#page-16-0) ロジスティック回帰, [6](#page-13-0) 多項ロジスティック回帰, [16](#page-23-0) 対数尤度 多項ロジスティック回帰, [16,](#page-23-0) [18](#page-25-0) 反復回数 ロジスティック回帰, [9](#page-16-0) 多項ロジスティック回帰, [18](#page-25-0) 変数増加法 ロジスティック回帰, [5](#page-12-0) 尤度比 散らばり尺度値の推定用, [19](#page-26-0) 多項ロジスティック回帰, [18](#page-25-0) 逸脱関数 散らばり尺度値の推定用, [19](#page-26-0) 多項ロジスティック回帰, [16](#page-23-0) 分散共分散行列 多項ロジスティック回帰, [16](#page-23-0) 尤度比 適合度, [16](#page-23-0) 多項ロジスティック回帰, [16](#page-23-0) 段階 2 分 多項ロジスティック回帰, [18](#page-25-0) 2 項ロジスティック回帰, [1](#page-8-0) 2 次の有理式モデル 非線型回帰分析, [29](#page-36-0) 2 段階最小 2 乗回帰, [39](#page-46-0) コマンドの追加機能, [41](#page-48-0) 新変数の保存, [41](#page-48-0) 操作変数, [39](#page-46-0) 統計量, [39](#page-46-0) パラメータの共分散, [41](#page-48-0) 例, [39](#page-46-0) 3 次の有理式モデル 非線型回帰分析, [29](#page-36-0) Cook の統計量 D ロジスティック回帰, [8](#page-15-0) Cox と Snell の R 2 乗 多項ロジスティック回帰, [16](#page-23-0) DfBeta ロジスティック回帰, [8](#page-15-0)

Gauss モデル 非線型回帰分析, [29](#page-36-0) Gompertz モデル 非線型回帰分析, [29](#page-36-0) Hosmer-Lemeshow の適合度統計 ロジスティック回帰, [9](#page-16-0) Johnson-Schumacher モデル 非線型回帰分析, [29](#page-36-0) legal notices, [48](#page-55-0) McFadden の R2 乗 多項ロジスティック回帰, [16](#page-23-0) Metcherlich の収穫逓減の法則 非線型回帰分析, [29](#page-36-0) Michaelis Menten モデル 非線型回帰分析, [29](#page-36-0) Morgan-Mercer-Florin モデル 非線型回帰分析, [29](#page-36-0) Nagelkerke の R2 乗 <sub>。</sub><br>多項ロジスティック回帰, [16](#page-23-0) Peal-Reed モデル 非線型回帰分析, [29](#page-36-0) Pearson のカイ 2 乗 適合度, [16](#page-23-0) 散らばり尺度値の推定用, [19](#page-26-0) Richards モデル 非線型回帰分析, [29](#page-36-0) trademarks, [49](#page-56-0) Verhulst モデル 非線型回帰分析, [29](#page-36-0) Von Bertalanffy モデル 非線型回帰分析, [29](#page-36-0) Weibull モデル 非線型回帰分析, [29](#page-36-0)

重み付け推定, [36](#page-43-0) 新しい変数として最適な重み付けを保存, [38](#page-45-0) コマンドの追加機能, [38](#page-45-0) 対数尤度, [36](#page-43-0) 統計量, [36](#page-43-0) 反復の記述, [38](#page-45-0) 分散分析結果と推定値の表示, [38](#page-45-0) 例, [36](#page-43-0)

カテゴリ共変量, [6](#page-13-0) 参照カテゴリ 多項ロジスティック回帰, [15](#page-22-0)

#### 52 索引

収穫密度モデル 非線型回帰分析, [29](#page-36-0) ステップワイズ法 ロジスティック回帰, [5](#page-12-0) 多項ロジスティック回帰, [13](#page-20-0) ストリング共変量 ロジスティック回帰, [6](#page-13-0) すべての因子によるモデル 多項ロジスティック回帰, [13](#page-20-0) 制約条件 非線型回帰分析, [31](#page-38-0) 空セル 多項ロジスティック回帰, [18](#page-25-0) セルの確率表 多項ロジスティック回帰, [16](#page-23-0) 線型回帰 2 段階最小 2 乗回帰, [39](#page-46-0) 重み付け推定, [36](#page-43-0) 漸近回帰 非線型回帰分析, [29](#page-36-0) 相対メディアン潜在性 プロビット分析, [24](#page-31-0) 対数修正モデル 非線型回帰分析, [29](#page-36-0) 対数尤度 重み付け推定, [36](#page-43-0) てこ比の値 ロジスティック回帰, [8](#page-15-0) デルタ 空セルの修正, [18](#page-25-0) 反復の記述 多項ロジスティック回帰, [18](#page-25-0) パラメータ制約条件 非線型回帰分析, [31](#page-38-0) パラメータ推定値 多項ロジスティック回帰, [16](#page-23-0) 反復回数 プロビット分析, [24](#page-31-0) 非線型回帰分析, [26](#page-33-0) Levenberg-Marquardt 法のアルゴリズム, [33](#page-40-0) 一般非線形モデル, [29](#page-36-0) 結果の解釈, [34](#page-41-0)

コマンドの追加機能, [34](#page-41-0) 残差, [32](#page-39-0) 条件論理, [28](#page-35-0) 初期値, [28](#page-35-0) 新変数の保存, [32](#page-39-0) 推定方法, [33](#page-40-0) 損失関数, [30](#page-37-0) 逐次 2 次計画法, [33](#page-40-0) 統計量, [26](#page-33-0) パラメータ, [28](#page-35-0) パラメータ制約条件, [31](#page-38-0) 微分係数, [32](#page-39-0) ブートストラップ推定値, [33](#page-40-0) 分割モデル, [28](#page-35-0) 予測値, [32](#page-39-0) 例, [26](#page-33-0) 非線形モデル 非線型回帰分析, [29](#page-36-0) フィデューシアル信頼区間 プロビット分析, [24](#page-31-0) プロビット分析 基準, [24](#page-31-0) コマンドの追加機能, [25](#page-32-0) 自然応答比, [24](#page-31-0) 相対メディアン潜在性, [24](#page-31-0) 統計量, [22](#page-29-0), [24](#page-31-0) 範囲を定義, [24](#page-31-0) 反復回数, [24](#page-31-0) フィデューシアル信頼区間, [24](#page-31-0) 平行性の検定, [24](#page-31-0) 例, [22](#page-29-0) 平行性の検定 プロビット分析, [24](#page-31-0) 密度モデル 非線型回帰分析, [29](#page-36-0) 主効果モデル 多項ロジスティック回帰, [13](#page-20-0) ユーザーの指定によるモデル 多項ロジスティック回帰, [13](#page-20-0) 散らばり尺度値 多項ロジスティック回帰, [19](#page-26-0) ロジスティック回帰, [3](#page-10-0) 例, [3](#page-10-0) 係数, [3,](#page-10-0) [5](#page-12-0)

53

索引

コマンドの追加機能, [10](#page-17-0) 規則の設定, [5](#page-12-0) ロジスティック回帰 対比, [6,](#page-13-0) [8](#page-15-0) 予測値, [8](#page-15-0) カテゴリ共変量, [6](#page-13-0) ストリング共変量, [6](#page-13-0) 新変数の保存, [8](#page-15-0) 影響力の測定方法, [8](#page-15-0) ロジスティック回帰 定数項, [9](#page-16-0) 反復回数, [9](#page-16-0) Hosmer-Lemeshow の適合度統計, [9](#page-16-0) 表示オプション, [9](#page-16-0) ステップワイズにおける確率, [9](#page-16-0) 統計量と作図, [9](#page-16-0) 分類の打切り, [9](#page-16-0) 多項ロジスティック回帰, [11](#page-18-0), [16](#page-23-0) 統計量, [16](#page-23-0) 参照カテゴリ, [15](#page-22-0) モデル, [13](#page-20-0) 多項ロジスティック回帰 基準, [18,](#page-25-0) [20](#page-27-0) コマンドの追加機能, [21](#page-28-0) モデル情報のエクスポート, [20](#page-27-0) ロジスティック回帰 2 項, [1](#page-8-0)